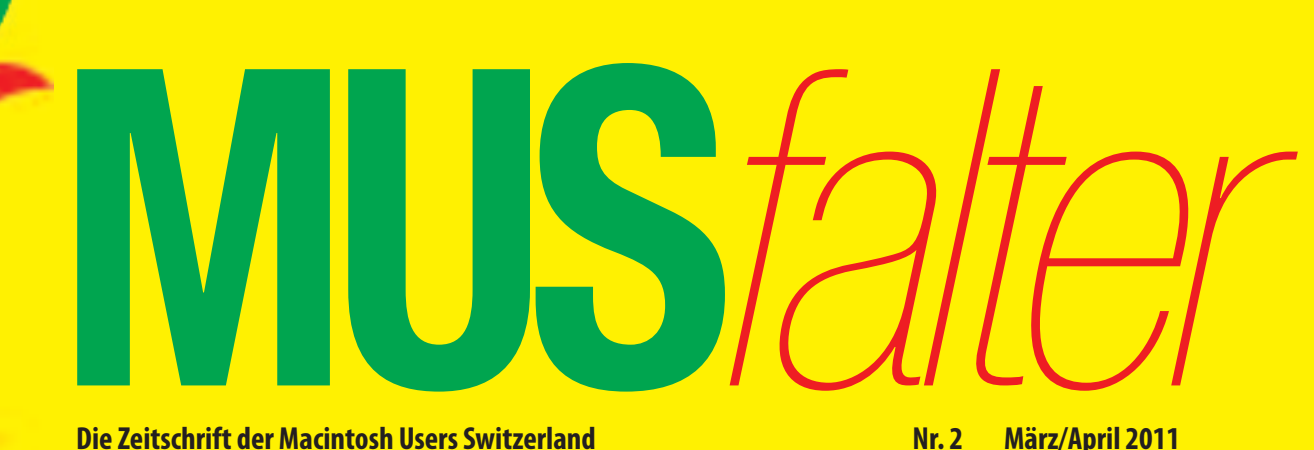

**Die Zeitschrift der Macintosh Users Switzerland** 

# **MUS-GV in Basel:Crossmedia beiCoop**

## **iApp-Tippsfür unterwegs und zuhause Das neue iPad 2 kommtschon EndeMärz**

**ApfelMUS, die Kolumne des Apfelbeissers**

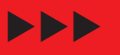

**Seite 5**

**Apple stoppt den Xserve – kein Nachfolgemodell**

> ---**Seite 10**

**Überzeugende Tutorials erstellen**

 $\blacktriangleright$  $\blacktriangleright$ -**Seite 16**

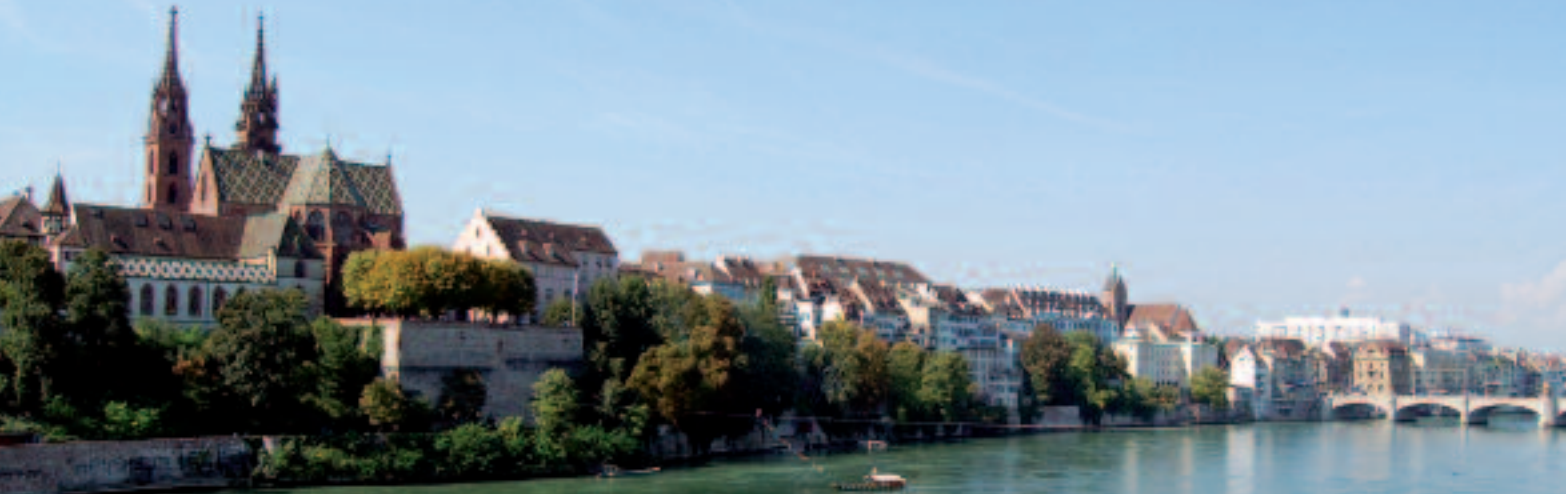

# **Einladung zurMUS-GV in Basel**

*Samstag, 9. April: Rahmenprogramm um 10 Uhr bei Coop, Tellstrasse 60, Basel; Mittagessen / GV um 12 / 14 Uhr, Rest. «Bundesbahn», Hochstrasse 59, Basel*

#### **Programm**

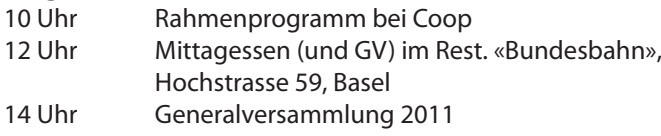

#### **Traktandenliste**

- 1. Begrüssung, Mitteilungen
- 2. Wahl der Stimmenzähler,
- Wahl des Tagespräsidenten (Moderator)
- 3. Protokoll der GV 2010 (im «Falter» Mai/Juni 2010) und www.mus.ch/images/pdf-dokumente/protokoll\_gv\_2010.pdf
- 4. Jahresberichte
- 5. Finanzbericht
- 6. Revisorenbericht
- 7. Entlastung des Vorstands
- 8. Wahl des Vorstands und der Revisoren
- 9. Schriftlich eingegangene Anträge der Mitglieder
- 10. Tätigkeitsprogramm und Ziele 2011/2012
- 11. Jahresbudget und Festsetzung des Mitgliederbeitrags
- 12. Varia; Mitteilungen; nächste Termine; Schluss der GV

Anträge an die GV bisspätestens 31. März 2011 schriftlich an das MUS-Sekretariat, zuhanden des Vorstands.

Infos und Links zum Tagungsort: www.mus.ch/verein/gv.html

#### **Rahmenprogramm und Mittagessen**

Dieses Jahr kommt die «Arbeit» nach dem Vergnügen: Die GV folgt am Nachmittag nach der Führung unter dem Motto «Crossmedia bei Coop» und einem feinen Zmittag im Restaurant «Bundesbahn». Das Mittagessen wird von MUS bezahlt, die Getränke sind nicht inbegriffen.

#### **Anmeldung für das Mittagessen**

Bis 5. April an 0848 686 686 oder sekretariat@mus.ch (bitte mit Hinweis ob Fleisch- oder Vegi-Menü).

Wir freuen uns auf viele bekannte und neue Gesichter.

Für den Vorstand: Werner Widmer, Präsident MUS

#### **Basel mit der Swiss City Guide App entdecken**

Die Messe- und Kongressstadt Basel hat neben Fasnacht und Fussball auch zahlreiche Sehenswürdigkeiten und viel Kultur zu bieten. Dank der Swiss-City-Guide-Applikation können sich iPhone-Nutzer auf einem integrierten Stadtplan anzeigen lassen, wie sie am besten zu ihrem Hotel gelangen, wo sich Museen, Theater oder Kinos befinden, welche Veranstaltungen während ihres Aufenthaltes stattfinden und Vieles mehr. Die App verfügt auch über interessante Städtetouren, immer mit der vorgezeichneten Route, entsprechen- den Beschreibungstexten und teilweise sogar mit kurzen Audiokommentaren. Der Swiss City Guide Basel ist kostenlos

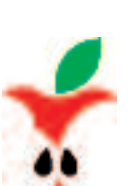

erhältlich über Basel.com/mobile, über den Apple App Store oder über den iTunes Store.

MUS – Macintosh Users Switzerland Sekretariat • 8703 Erlenbach • 0848 686 686 sekretariat@mus.ch

**A = Restaurant «Bundesbahn» B = Coop**

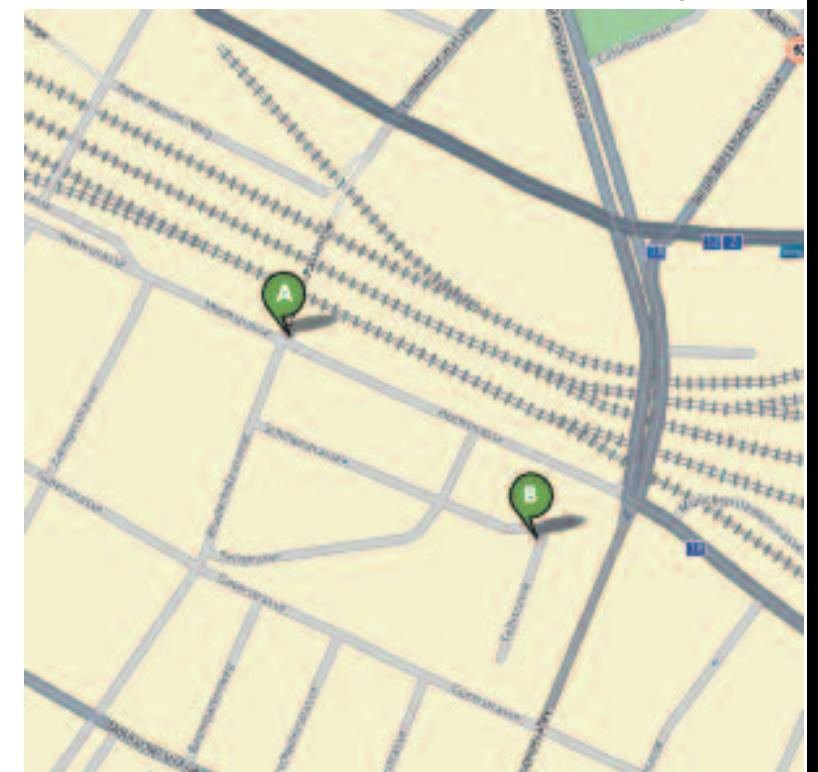

# **Rahmenprogramm der MUS-GV: Crossmedia beiCoop**

**Was versteht man unter einer crossmedialen Produktion? Welche Hilfsmittel stehen den Machern zur Verfügung, um effizient Inhalte für eine Zeitung, fürs Web und fürs iPad zu generieren? Matthias Zehnder, Chefredaktor der Coopzeitung, wird im Rahmenprogramm vor der MUS-GV einen modernen Produktions-Workflow vorstellen und dabei auch auf die wichtige Rolle der Apple-Computer eingehen.**

#### **■** Graziano Orsi

Die Ansprüche der Konsumenten sind hoch. Sie wünschen tiefe Preise, frische Produkte in den Regalen, eine umfangreiche Auswahl und ideale Öffnungszeiten. Das reicht aber noch nicht, um alle Kundenwünsche zu befriedigen. Im Kommunikationsbereich erhoffen sich Konsumenten eine professionelle Arbeit. Die Website muss attraktiv und interaktiv sein, das Printprodukt soll herausragende Geschichten enthalten und auf eine Applikation fürs iPad will der Homo digitalis ebenfalls nicht verzichten.

#### **Crossmedia in der Praxis**

Chefredaktor Matthias Zehnder wird an der MUS-Generalversammlung das Rahmenprogramm gestalten und die Lösung präsentieren, wie die oben erwähnten digitalen Kundenwünsche befriedigt werden. Der Schlüsselsatz lautet: Eine crossmediale Produktion mitWood-Wing für Print, Web und iPad ermöglicht effizientes Arbeiten. Unter dem Begriff «Crossmedia» versteht man ein Datenhandling, welches eine medienübergreifende Nutzung des Inhalts ermöglicht (Defintion: Wikipedia). Bei Coop kommt die Software WoodWing zum Einsatz, um die crossmediale Produktion zu bewältigen. «Tablet-Publishing leicht gemacht», verspricht Wood-Wing auf der Homepage. Wie der Workflow funktioniert und welche Hürden bewältigt werden müssen, wird Matthias Zehnder zeigen. Dabei spielen Macs im Rahmen des Produktionsprozesses eine wichtige Rolle.

#### **Rahmenprogramm der MUS-GV**

Datum: Samstag, 9. April Zeit: 10 Uhr Ort: Coop, Tellstrasse 60, Basel Weitere Informationen: www.mus.ch/verein/gv.html

www.bundesbaehnli.ch www.coopzeitung.ch www.woodwing.com/de/digitalmagazine/ipad

*DasiPad ersetzt das Kochbuch.Dank Crossmedia-Produktion entstehen bei Coop Webinhalte und Printerzeugnisse parallel.*

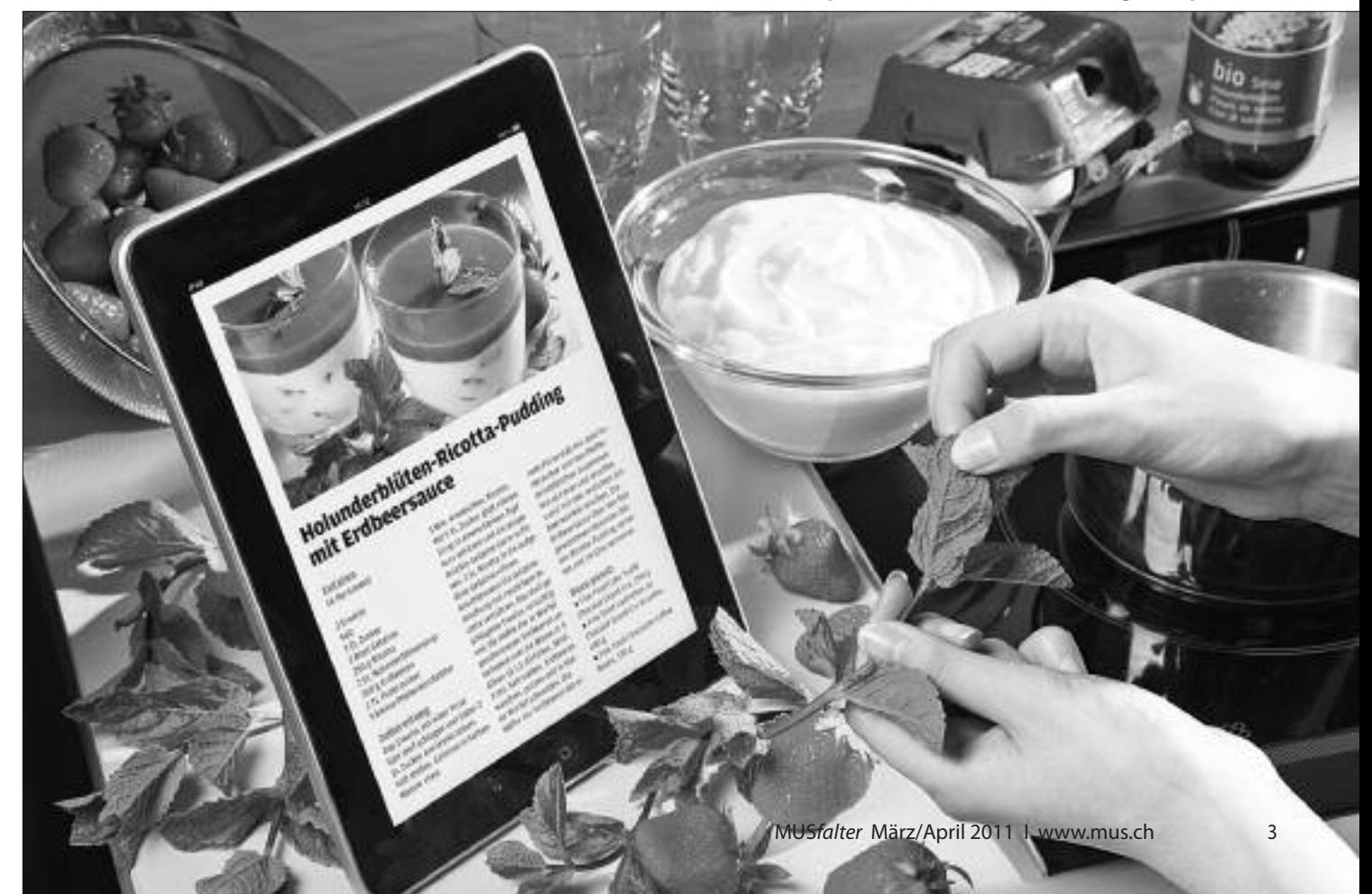

**Hardware**

## **iPad 2 kommt am25.März**

**Eigentlich war es wie immer. Grosse Erwartungen und unbestätigte Vermutungen machten die Runde – die Gerüchteküche brodelte. Gleichzeitig wartete die Fangemeinde gespannt auf die Keynote vom 2. März in San Francisco. Die Keynote kam, Steve Jobs kam, und das iPad 2 kam sogar in Begleitung von iOS 4.3. Und noch etwas kam: die Ernüchterung bei der Konkurrenz, die sich die Frage stellt, ob sie ihre vergleichbaren Produkte noch auf den Markt bringen oder gleich entsorgen will.**

#### **■** Kurt Riedberger

Aus dem erbitterten Kampf um Marktanteile bei den Tablets wird dieses Jahr wohl nichts. Aufgrund der Cebit von Anfang März in Hannover und der gleichzeitig durchgeführten Apple Keynote in San Francisco braucht man für diese These kein Hellseher zu sein. An der Cebit wurden zwar mehr als zwei Dutzend Tablets mit Googles Betriebssystem Android sowie einige weitere mit Microsofts Betriebssystem Windows 7 vorgestellt. Eine ernsthafte Konkurrenz zu Apples iPad war jedenfalls nicht zu entdecken, und der von Apple anlässlich der Keynote präsentierte Slogan «2011: Year of the copycats?» ist nach der Vorstellung des iPad 2 nichts anderes als eine fiese, rein rhetorische Frage.

#### **Schneller, schlanker, leichter**

Neun Mal schnellere Grafik, doppelt so schnelle CPU (Dual-Core), aber gleicher Stromverbrauch wie beim A4-Prozessor und gleicher Preis wie das bisherige iPad sind ein erfreulicher Leistungsausweis.

Unverändert bleibt der hintergrundbeleuchtete 9,7-Zoll-LED-LCD-Bildschirm. Das neue iPad fasziniert auch optisch. Esist mit 8,8 mm – noch weniger als das aktuelle iPhone 4 – um volle 33 Prozent schlanker. Zudem ist es noch etwas leichter geworden und wiegt jetzt maximal 613 Gramm (3G-Version). Das iPad 2 ist wahlweise in Schwarz oder neu in jungfräulichem Weiss erhältlich. Trotz der ganzen neuen Features und dem dünneren Design bleibt die Akkulaufzeit bei zehn Stunden im Dauerbetrieb.

#### **Zwei Kameras und neue Apps**

Eine vorderseitig ausgerichtete VGA-Kamera – für FaceTime und Photo Booth – sowie eine rückseitige Kamera für 720- Pixel-HD-Videoaufnahmen ermöglichen zum ersten Mal auch iPad-Besitzern die Möglichkeit, mit FaceTime die Video-Telefonie anzuwenden.

Ausserdem hat Apple zwei neue Apps vorgestellt: iMovie und GarageBand für iPad. Mit iMovie kann man Videos direkt mit dem iPad aufnehmen und bearbeiten und sie dann aufYouTube, Facebook oder anderswo veröffentlichen sowie auf dem iPod, iPhone oder iPad betrachten und mit AirPlay und Apple TV auf dem HDTV ansehen. GarageBand verwandelt das iPad in in ein 8-Spur-Tonstudio und bietet eine verblüffende Auswahl an Touch-Musikinstrumenten zum Üben oder Komponieren an.

#### **iPad-Inhalte auf dem Fernseher**

Ganz neu ist der HDMI-Ausgang per Adapter. Der komplette Inhalt des Displays kann so auf einem Fernsehgerät gezeigt werden. Es soll mit allen Applikationen funktionieren, und während der Übertragung lässt sich das iPad gleichzeitig laden – praktisch! Es wird auch ein Case von Apple mit einigen Funktionen geben: Es weckt das iPad wenn man es öffnet und schickt es wieder in den Standby-Modus wenn man es schliesst. Das Case – im Innern mit Mikrofaser zur Reinigung des Displays – wird es in Polyurethan- oder in Lederausführung geben.

#### **Neues Betriebssystem**

Das iPad 2 wird mit iOS 4.3, der neusten Version des mobilen Betriebssystems, mit neuen Funktionen, wie der schnelleren Performance für das mobile Websurfen mit Safari ausgeliefert. Mehr Informationen dazu auf Seite 5.

#### **Verkaufsstart: 25. März**

DasiPad 2 mit Wi-Fi wird ab 25. März als 16-GB-Modell, als 32-GB-Modell und die Topversion als 64-GB-Modell, auch in der Schweiz (im Apple-Store oder im Fachhandel) sowie gleichzeitig in 26 weiteren Ländern erhältl i c h sein.

# **Krieg derTablets:Episode V – DasiPad 2 schlägtzurück**

Wer mich kennt, weiss dass ich sehr hohe Ansprüche an mich selberstelle. Wenn ich nicht so schwer von Begriff wäre, würde ich sofort abtreten und nicht mehr im Falter schreiben. Zum Glück bin ich weder Dr. Plagiarius noch adliger MUSianer. Die Opposition aus Android- und Microsoft-Fraktion würde meinen Kopf fordern, wäre sie am 2. März nicht auf dem falschen Fuss erwischt worden.Just an jenem Abend blickte fast die ganze Welt zum Yerba Buena Center in San Francisco. Als in Zukunft regelmässiger Apfelbeisser waren meine Erwartungen an den iPad-Event hoch.

Dass 2011 das Jahr des Tablets wird, machte Apple schon letztes Jahr klar. Gibt es noch ein Smartphone, das nicht wie eine iPhone-Kopie aussieht? Dito

#### werden diesesJahr über 100 iPad-Klone erwartet. Ein schlankeres, leichteres und schnelleres iPad 2 mit FaceTime-Kameras und iOS 4.3; eine iOS-5-Vorschau, iMovie fürsiPad und einen Auftritt von Steve Jobs, erhoffte ich mir. Doch es kam schlimmer: Apples CEO rammte mit dem dünnen iPad 2 und cooler iOS-Software die Tablet-Konkurrenz in Grund und Boden. Er erklärte anhand seines dritten Post-PC-Blockbusters warum sie auf dem Holzweg sei. «Wir glauben, 2011 wird eindeutig das Jahr des iPad 2» verkündete Steve Jobs. Kritiker sprechen vom iPad 1.5. Fantasten warten aufs iPad 3. Die Preise bleiben stabil. Ich bin doch nicht blöd. Meine Wünsche wurden bis auf die iOS-5-Preview erhört. Mit Garage-Band, dem iPad blanc und bunten Hüllen

sogar übertroffen. Zudem gefällt mir der HDMI-Adapter. Der 25. März ist gesetzt. Als Star-Wars-Fan freue ich mich auf den Tablet Wars, wobei Krieg der Androiden treffender wäre. Der Asus-Chef nahm im Februar den Mund ziemlich voll, als er mit seiner Geheimwaffe den iPad-Killer versprach. Motorola versuchte im Zoom-Werbespot Apple «als das böse Imperium in weissen Kutten» zu brandmarken. Samsung

reagiert geschockt. Jetzt hat es «Zoom» gemacht. Wer soll nun Darth Vader spielen?

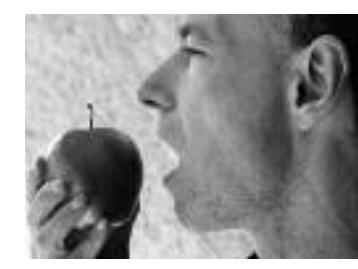

Der Apfelbeisser

#### **iOS-Update mit neuen Funktionen**

Safari soll künftig noch schneller arbeiten. Der Grund ist die Integration der neuen Nitro JavaScript Engine, die doppelt so schnell sein soll, wie die bisherige JavaScript-Umgebung. Beim iPhone erweitert Apple die Möglichkeiten des Tetherings. Die neue Funktion nennt sich «Persönlicher Hotspot». Mit ihr lässt sich die Internet-Verbindung eines iPhones auf anderen mobilen Geräten nutzen. Dies funktioniert per Wlan, Bluetooth oder kabelgebunden. Der Hotspot wird

nur für dasiPhone 4 angeboten. Mit iOS 4.3 erhält der AirPlay neue Funktionen. Mit dem Streaming-Dienst können künftig auch selbst erstellte Videos drahtlos übertragen werden. Neu ist zudem, dass auch Drittanbieter in ihren Apps oder Web-Anwendungen auf AirPlay zugreifen können.

#### **Das iOS 4.3 ist bereits erhältlich**

Das neu vorgestellte mobile Betriebssystem iOS 4.3 für iPad, iPhone und iPod touch kann bereits als kostenloses Soft-

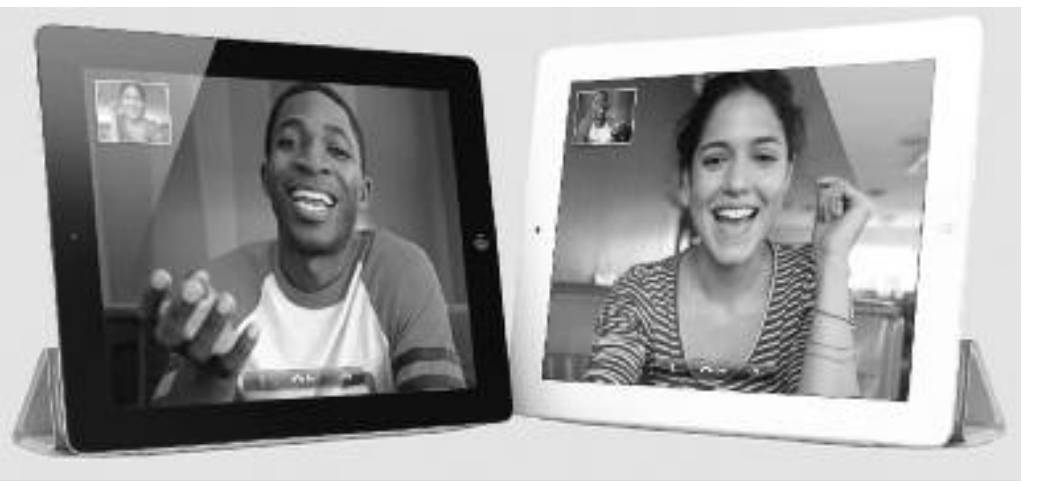

*Dank der integrierten Kamera ist auch mit dem iPad 2 FaceTime-Telefonie möglich.*

ware-Update heruntergeladen werden. iOS 4.3 ist mit iPad, iPad 2, iPhone 3GS, iPhone 4 (GSM-Modell), sowie dem iPod touch der dritten und vierten Generation kompatibel.

Die Apps iMovie und GarageBand sind im App Store auf dem iPad und unter www.itunes.com/appstore ebenfalls bereits jetzt verfügbar.

#### **Weitere Informationen**

www.apple.com/chde/ipad www.apple.com/chde/ios

#### **Beeindruckende Zahlen**

Das iPad hat sich in den neun Monaten seit dem Erscheinen 15 Millionen Mal verkauft – neun von zehn verkauften Tablets waren iPads. Auf dem iPad 2 laufen fast alle der über 350 000 Anwendungen aus dem App-Store, und es gibt mehr als 65 000 native iPad-Apps bei einer Auswahl von 20 Kategorien, darunter Spiele, Wirtschaft, Nachrichten, Sport, Gesundheit, Fitness oder Reisen. Der iTunes-Store hat sich weltweit zum beliebtesten Online-Store für Musik-, TV- und Video-Inhalte entwickelt.

## **Drucken wie die Grossen: Xeroxlanciert neue Farbdrucker**

**Unter dem Motto «Drucken wie die Grossen» lancierte XeroxAnfang März vier neue Farbdrucker. Neben dem A4-Farb-Multifunktionsgerät Xerox WorkCentre 6505, gehen drei neue A4-Farbdrucker an den Start: die Xerox-Phaser-Modelle 6000, 6010 und 6500. Die bedienerfreundlichen Systeme versprechen hochwertige Farbausdrucke zu niedrigen Kosten.**

Der Phaser 6000 und 6010 sind die ersten Geräte im A4-Druckersegment, die mit der innovativen Hi-Q-LED-Technologie von Xerox ausgestattet sind. Diese kam bisher vor allem in einigen der A3- High-End-Systeme für die Grafikindustrie zur Anwendung und sorgt für gute Druckqualität. Ausserdem arbeiten die neuen Drucker geräuscharm und energieeffizient. Der EA-Eco-Toner leistet einen Beitrag zur positiven Umweltbilanz der Farbdrucker: Er schmilzt bei niedrigerenTemperaturen und reduziert so den Energieverbrauch.

Der Phaser 6000 und der Phaser 6010 gehören zu den kleinsten und leichtesten Farbdruckern und eignen sich für den Einsatz bei geringem Platzangebot.

#### **Kompakt, zuverlässig und schnell**

Der Phaser 6500 und das WorkCentre 6505 bewältigen dank grösserer Speicherkapazitäten auch ein höheres Druckvolumen zuverlässig und schnell. Mit dem WorkCentre 6505 können Anwender nicht nur drucken, sondern auch kopieren, scannen und faxen. Ausserdem lassen sich digitale Workflows aufsetzen. Beide Geräte kann man optional um automatischen Duplexdruck, zusätzlichen Speicher, WLAN-Adapter und ein zusätzliches Papierfach erweitern.

#### **Der Phaser 6000**

Der Phaser 6000 druckt bis zu 10 Seiten in der Minute in Farbe und 12 Seiten in Schwarzweiss. Das A4-Farbsystem ist in der Lage, eine Vielzahl benutzerdefinierter Druckmaterialarten und -formate zu verarbeiten; von Etiketten über Karton bis hin zu Briefumschlägen. Die einzigen Module, die ausgetauscht werden müssen, sind die vier einfach einzusetzenden Tonerpatronen.

#### **Der Phaser 6010**

Der Phaser 6010 liefert bis zu 12 Seiten in Farbe und 15 Seiten in Schwarzweiss. Der Drucker ergänzt das Angebot des Phaser 6000 um eine 10-Blatt-Zusatzzufuhr, erweiterten Speicher und ein LCD-Display, das dem User per Tastendruck Zugriff auf die verschiedenen Funktionen gewährt. Dank Ethernet-Schnittstelle kann der Phaser 6010 auch von kleineren Arbeitsgruppen von bis zu fünf Personen eingesetzt werden.

#### **Der Phaser 6500**

Der Phaser liefert Druckgeschwindigkeiten von bis zu 23 Seiten in der Minute in Farbe oder Schwarzweiss. Die standardmässig 250 Blatt fassende Papierzufuhr sorgt für die schnelle Bearbeitung von Druckaufträgen. Dank manueller, respektive automatischer Duplexfunktion lassen sich Kosten sparen und die Umweltauswirkungen reduzieren.

#### **Das WorkCentre 6505**

Das WorkCentre 6505 druckt bis zu 23 Seiten in der Minute in Farbe oder Schwarzweiss. Mit Funktionen wie Scanto-E-Mail, Netzwerkscannen, direktes Scannen an Anwendungen mit OCR (Optische Zeichenerkennung) und Scannen an USB-Speichergerät ermöglicht Xerox die effiziente Verwaltung von Dokumenten.

#### **Verfügbarkeit und Preise**

Alle Geräte sind ab sofort bei Xerox und im Fachhandel erhältlich. Der Phaser 6000 ist für 228 Franken, der Phaser 6010 für 306 Franken erhältlich. Die Kosten für den Phaser 6500 belaufen sich auf 531 Franken, jene für das WorkCentre 6505 auf 797 Franken. Alle Drucker sind mit dem «Energy Star» zertifiziert. **■** MUS

#### **Weitere Informationen**

www.office.xerox.com/printers/dech.html

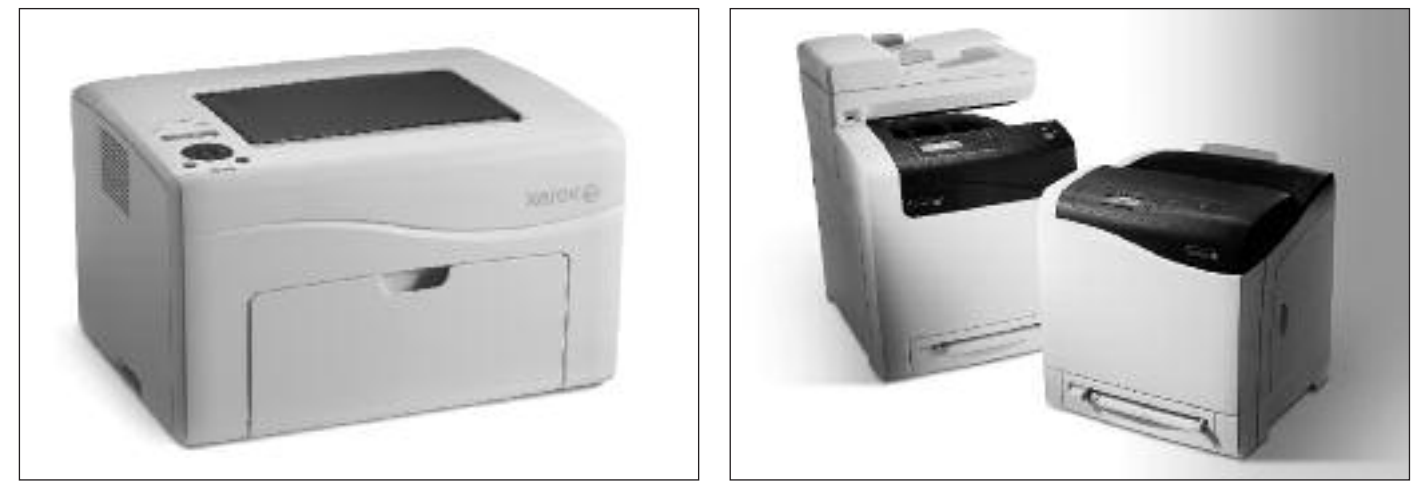

*Gutes Preis-/Leistungsverhältnis: Xerox Phaser 6000/6010 (links)sowie Xerox Phaser 6500 und WorkCentre 6505.*

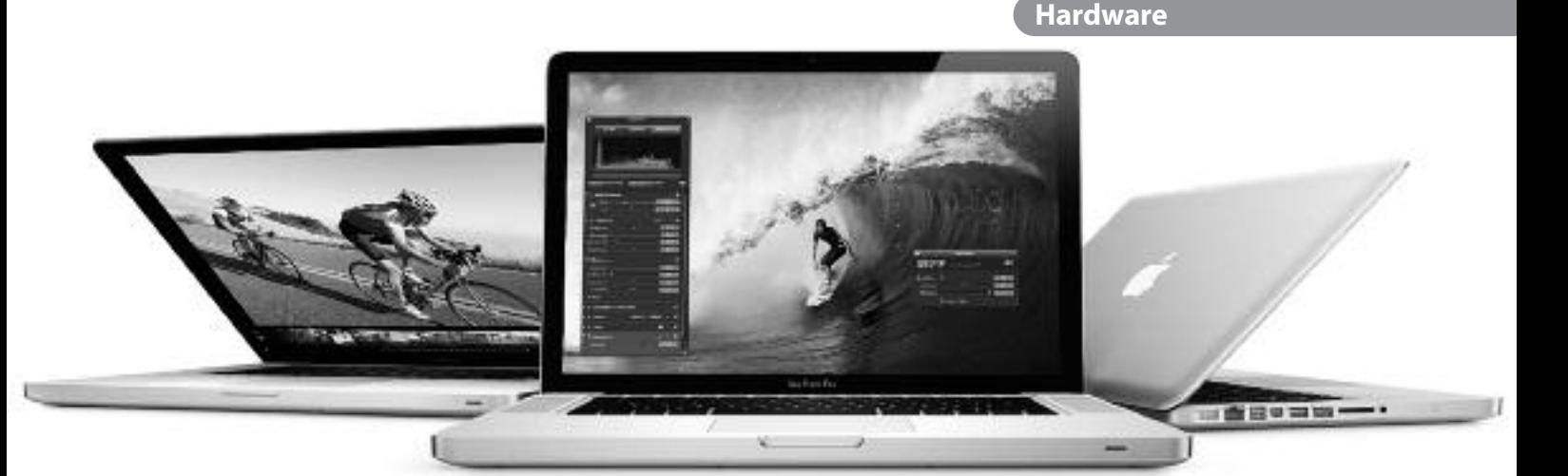

## **Apple aktualisiert MacBook Pro: Technik der nächsten Generation**

**Mehr Rechen- und schnellere Grafikleistung sowie die integrierte, hochauflösende Facetime-Kamera sind die wesentlichen Merkmale der per Ende Februar aktualisierten MacBook-Pro-Familie. Mit «Hochgeschwindigkeits-Thunderbolt-I/O-Technologie» bringt Apple die «Technik der nächsten Generation» auf ihre Notebooks.**

Ausgestattet mit den neuesten Dual-Core- und Quad-Core-Intel-Core-Prozessoren ist die gesamte MacBook-Pro-Familie bis zu doppelt so schnell wie die vorhergehende Generation. Die schnelle AMD-Grafik ist allerdings erst ab dem 15-Zoll-Notebook inbegriffen.

#### **Hochgeschwindigkeits-Thunderbolt-I/O-Technologie**

MacBook Pro ist der erste Computer auf dem Markt mit dieser neuen, von Intel und Apple gemeinsam entwickelten Technologie. Thunderbolt ermöglicht die Erweiterbarkeit von Notebooks, wie es bisher in dieser Art noch nicht möglich war. Datenübertragungen mit einer Geschwindigkeit von bis zu 10 Gigabit pro Sekunde – brutto ist das ungefähr das Doppelte von USB 3.0 – sind für die Besitzer eines neuen MacBook Pro keine Utopie mehr. Per Adapter wird der Anschluss von Fire-Wire- und USB-Geräten sowie Gigabit-Ethernet unterstützt. Kompatibel ist Thunderbolt standardmässig mit dem Mini-DisplayPort. So können DisplayPort-, HDMI-, DVI- und

VGA-Displays mit bestehenden Adaptern verbunden werden.

#### **FaceTime für alle Modelle**

Alle MacBook-Pro besitzen nun eine eingebaute HD-Kamera mit der dreifachen Auflösung des Vorgängermodells. Mit Apples Software FaceTime ermöglicht die neue Kamera hochauflösende Videotelefonate zwischen allen neuen MacBook-Pro-Modellen sowie Videotelefonie mit anderen Intel-basierten Macs, iPhone 4 und der aktuellen Generation des iPod touch in der Standardauflösung. Für andere Intel-basierte Macs ist FaceTime übrigens im Mac App Store für Fr. 1.10 erhältlich.

#### **Drei Modelle stehen zur Wahl**

Das 13-Zoll-MacBook Pro verfügt über Intel-Core-i5- und Core-i7-Dual-Core-Prozessoren mit bis zu 2,7 GHz und Intel-HD-Grafik-3000. Die leistungsstarken 15 und 17-Zoll-MacBook-Pro-Modelle besitzen Quad-Core-Core-i7-Prozessoren mit bis zu 2,3 GHz und leistungsstarke AMD-Radeon-HD-Grafikprozessoren mit bis zu 1 GB Videospeicher. Damit sind professioneller Videoschnitt, intensive grafische Anwendungen und erhöhter Spielspass in Zukunft garantiert. Die MacBook-Pro-Modellreihe verfügt

weiterhin über das elegante Aluminium-Unibody-Gehäuse, einen Multi-Touch-Glas-Trackpad, das hintergrundbeleuchtete LED-Breitbild-Display, beleuchtete Tastatur und eine 7-Stunden-Batterie.

Die neuen Geräte enthalten keine bromhaltigen Flammschutzmittel, sind frei von PVC und aus recyclebaren Materialien gebaut. Als «umweltfreundlichste Notebook-Familie auf dem Markt» – gemäss Apple – erfüllt jedes MacBook Pro die Energy-Star-5.0-Auflagen und erhält den EPEAT-Gold-Status.

#### **Verfügbarkeit und Preise**

Die neuen MacBook Pro mit 13-, 15 oder 17-Zoll-Display sind in verschiedenen Konfigurationen ab sofort im Apple-Store und im Fachhandel erhältlich. Die Preise bewegen sich je nach Variante und Ausstattung zwischen rund 1300 und 2900 Franken. **■** MUS

#### **Weitere Informationen**

www.apple.com/chde/macbookpro

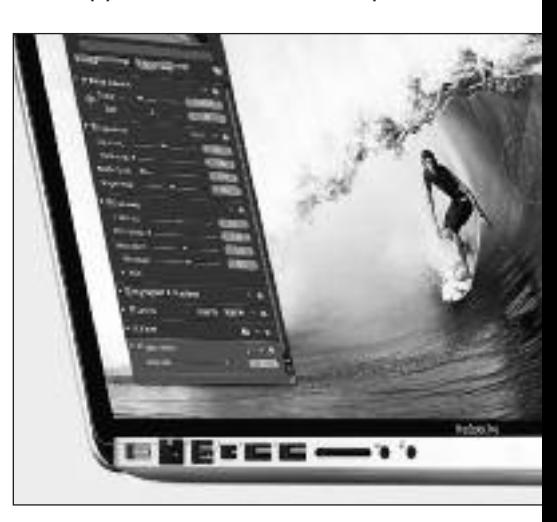

## **Interessantes rund umsMacBook Air**

*PhotoFast 256-GB-USB-3-Adapter.*

ÁIR ÚSÍS ADAPTER

**Das schicke MacBook Air erfreut sich immer grösserer Beliebtheit. Seit dem ausführlichen Testbericht im letzten MUS***falter* **gibt es interessante Neuigkeiten zu berichten.**

#### **■** Marcel Büchi

Apples Erfolg mit dem Design des Mac-Book Air lässt sich an den zahlreichen Nachahmern ablesen. Bereits im Novemberschickte Sony das geschrumpfte 11.6"-Modell des VAIOY ins Rennen. Der PC-Laptop ist mit 1.45 kg deutlich schwerer als das kleinste Air und hat eine langsame 320-GB-Harddisk. An der Consumer Electronics Show (CES) 2011 folgte der VAIO S mit 13.3"-LED-Display und Magnesiumgehäuse. Die Sony-Notebooks sind zwar günstiger, aber massiger als die Originale von Apple. Mit ihren Ultraportablen versuchen Acer, Asus und Lenovo vom gleichen Display-Herstellungsverfahren wie Apple zu pro-

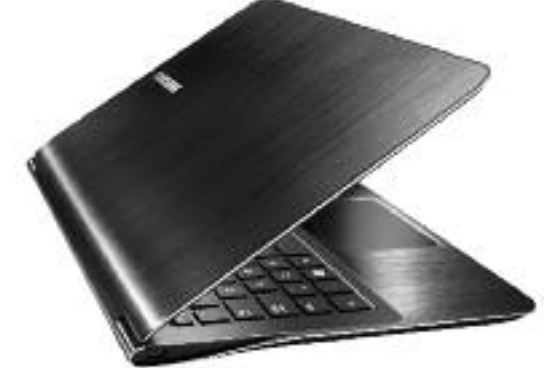

*Samsung-9-Series-Laptop mit Tastaturbeleuchtung.*

fitieren. Mit der neuen Technik lässt sich der Bildschirm um 3 bis 5 mm dünner produzieren als bisher. Mit der eingestellten Dell-Adamo-Linie sind auch prominente Opfer zu beklagen.

#### **Ultraleichte Samsung-9-Series**

Der Samsung-9-Series-Laptop ist bereits erhältlich und wirkt fast wie eine Kopie des Air. Die schwarze 13.3"-Windows-Flunder bietet in der Basiskonfiguration 4 GB RAM, 128 GB SSD (Solid State Drive) und einen matten, hellen Screen mit 1366 x 768 Pixeln. Das WiMAX-Modem für drahtlose Verbindungen fehlt. Mit 1599 US-Dollar ist das Luxusteil aus Duraluminium so teuer wie ein 13.3"-Mac-Book Air mit 256 GB Flash-Speicher. Der Samsung-Rechner hat einen modernen 1.4-GHz-Core-i5-Prozessor, Tastaturbeleuchtung, drei USB-3.0-Anschlüsse und Bluetooth 3.0. Eine beindruckende Spezifikation. Die Verschmelzung von Mac-Book Air und Samsung-9-Series wäre technologisch «State of the Art». Beim Sexappeal und Betriebssystem hat der Mac klar die Nase vorn.

#### **Keine 256-GB-Flash-Erweiterung**

Bei den neuen MacBooks Air kann neben der Batterie nur der Flash-Speicher – das winzige Toshiba-SSD-Modul – ausgetauscht werden. Die Firma Photo-Fast entwickelte mit dem Air-USB-3- Adapter ein MacBook-Air-Upgrade-Kit. Neben dem 30 Prozent schnelleren Flash-Speicher-Modul mit 256 GB Kapazität und Sandforce SF-1200 Controller,

erhielt man gleichzeitig einen USB-3.0- Flash-Drive. Damit liess sich das ausgebaute Modul als Speicherstick weiter nutzen, um die alten Daten zu kopieren. Auf Druck von Apple wurde diese innovative Lösung eingestampft, um Photo-Fast weiterhin Zugriff auf Apples Produktlizenz-Programm zu geben.

#### **SSD-Upgrade für alle Airs**

An der CES 2011 in Las Vegas stellte Other World Computing (OWC) einen superschnellen SSD-Ersatz für die Air-Generationen 2008 bis 2009 und 2010 vor. Die Mercury-Aura-Pro-Linie unterstützt das MacBook Air von Ende 2008 und Mitte 2009 mit 60-, 120- und 240- GB- SSDs. Die OWC-Laufwerke mit Sand-Force-Controller sollen dreimal schneller sein als Apples eigene SSD und damit die aktuelle Air-Familie um 20 Prozent übertreffen. Mit der Mercury-Aura-Pro-Express-Serie mit Kapazitäten von 180, 240 und 320 GB lassen sich sogar die neuen 11.6"- und 13.3"-MacBook-Air erweitern. Eine 480-GB-Platte ist angekündigt. Der Selbsteinbau ist beim flachen Air nicht einfach, und die Solid-State-Drives haben ihren Preis.

#### **Update 2.0 und iChat-Problem**

Das MacBook-Air-Software-Update 2.0 (Ende 2010) behob ein Problem, das bei einigen Airs den Wechsel in den Ruhezustand verhinderte. Ein MacFixIt-Leser war nicht in der Lage, seine Video-Chats mit iChat auf einem neuen MacBook-Air-Modell aufzuzeichnen. Als Umgehungslösung kann bis zur Lösung des Problems die Bildschirmaufzeichnung des Quick-Time-Players benutzt werden.

#### **Die inneren Werte des Air**

Ergänzend zum bereits erschienenen Testbericht vermitteln wir nachfolgend weitere technische Details zu RAM, Flash-Speicher, Prozessor, Bildschirm und der Grafikkarte des MacBook Air.

#### **Interessante Links zum Thema**

Samsung-9-Series-Laptop: http://www.samsung.com/us/news/newsRead.do?news\_seq=19774 PhotoFast: http://www.photofast.tw Other World Computing; Performance Upgrades: http://eshop.macsales.com MacBook Air (Ende 2010) Software-Update 2.0: http://support.apple.com/kb/DL1354?viewlocale=de\_DE iChat video recording not available on latest MacBook Air: http://reviews.cnet.com/8301-13727\_7-20029774-263.htm

#### **Arbeitsspeicher**

Alle MacBook-Air-Modelle kommen mit 2 GB Arbeitsspeicher und lassen sich auf maximal 4 GB Memory aufrüsten. Der Grafikprozessor schnappt sich 256 MB vom Hauptspeicher, deshalb stehen unter dem Strich nur 1.75 GB RAM zur Verfügung. 2 GB DDR3 SDRAM ist auf Netbook-Niveau. Damit lassen sich mit Snow Leopard und ein paar Applikationen ohne Virtual Memory Paging keine grossen Sprünge machen. Besser wären (zum gleichen Preis) 4 GB und maximal 8 GB Hauptspeicher. Ein nachträglicher RAM-Ausbau ist nicht möglich.

#### **Flash-Massenspeicher**

Statt der 120-GB-Festplatte und des 128- GB-SSD-Laufwerks der letzten Generation gelangt neu (wie beim iPad) Flash-Speicher zum Einsatz. Dieser ist günstiger, platzsparender als SSD, und ohne bewegliche Teile perfekt für Laptops geeignet. 64 und 128 GB beim 11.6"- sowie 128 und 256 GB beim 13.3"-Modell sind als Massenspeicher okay, die bessere Ausstattung kostet einen Aufpreis.

64 GB Flash-Speicher sind selbst für einen tragbaren Zweitrechner zu wenig. Mit einer Verdoppelung des Flash-Speichers – 128 GB beim 11.6"-Air und 256 GB beim 13.3"-Air – könnte Apple einen Teil der Marge an die Kunden zurückgegeben. Eine 256-GB-BTO-Option fürs Kleine und ein 512 GB Upgrade fürs Grosse wären wünschenswert. Toshiba bietet für seine Hochleistungs-SSDs der Blade X-gale-Serie maximal 256 GB an.

#### **Intel-Prozessor**

Im 11.6"-Modell kommen der 1.4- und 1.6-GHz-Core-2-Duo mit 3 MB Cache, 800 MHz Frontside-Bus und 10 Watt Verbrauch zum Einsatz. Beim 13.3"-Modell der 1.86- und 2.13-GHz-Core-2-Duo mit 6 MB Cache, 1066 MHz Bus und 17 Watt Verbrauch. Alle Chips werden in der 45- Nanometer-Technologie hergestellt. Dieselben Prozessoren wurden schon beim Vorgänger verbaut und sind nicht mehr «State of the Art». Trotz gleicher Intel-Chips sind die neuen Prozessoren in CPU-Benchmarks wesentlich schneller. Es erstaunt deshalb nicht, dass der Lüfter im neuen 13.3"-MacBook-Air öfter zu hören ist. Der kleinere 1.4-GHz-Winzling scheint künstlich begrenzt zu sein, denn die Kühlung ist auch unter Volllast nicht wahrnehmbar.

Mehr Rechenleistung fürs Geld wäre beim Air angebracht. Höher getaktete und leistungsstärkere CPUs mit 32-Nanometer-Fertigung, Hyper-Threading und Turbo Boost hätte den Erwartungen entsprochen. Eine Erlösung könnten die erst 2011 erhältlichen Sandy Bridge Core i5 und i7 bringen.

#### **High-Resolution-Display**

Das 11.6"-Widescreen-Display unterstützt eine Auflösung von 1366 x 768 Pixel bei 135 ppi. Der 13.3"-Screen 1440 x 900 Pixel bei 128 ppi gegenüber bisher nativ 1280 x 800 Pixel bei 114 ppi. Die hochauflösenden 16:9- und 16:10- Screens haben eine LED-Hintergrundbeleuchtung, stellen 16.7 Millionen Farben dar und sind nur 4.86 mm dünn. Auch bei den neuen Air-Modellen setzt Apple auf spiegelnde Hochglanz-Displays. Ein mattes Finish wird nicht als BTO-Option angeboten. Erfreulich ist das Weglassen der schwarz umrandeten Glasfront des MacBook Pro, wahrscheinlich um Gewicht zu sparen. Oberhalb des Bildschirms thront die FaceTime Kamera. Störend empfinde ich den 16:9- Screen des Kleinen. Das breite Kino-Format ist für Filme genial, zum Schreiben und hochformatigem Arbeiten aber weniger geeignet. Das 16:10-Seitenverhältnis des grossen MacBook Airs schneidet diesbezüglich besser ab.

#### **Nvidia-Grafikkarte**

Der Nvidia-GeForce-320M-Grafikprozessor arbeitet mit 256 MB Shared Memory. Ein externer Bildschirm kann mit bis zu 2560 x 1600 Pixeln am Mini DisplayPort betrieben werden. Eine vergleichbare Alternative als Graphics Processing Unit wäre die ATI Mobility Radeon HD 540v mit maximal 512 MB DDR3 VRAM gewesen.

Die Grafikleistung wurde gegenüber den Vorgängern verbessert und liegt etwa auf dem Niveau des 13.3"-Mac-Book-Pro mit 2.4-GHz-Core-2-Duo und baugleicher GeForce 320M. Der Lüfter des grossen Air ist bei intensiver Belastung des Grafikprozessors kurzfristig hörbar, hinterlässt aber keinen störenden Eindruck. Die Aluminium-Unterseite des MacBook Airs wird dabei leicht warm, jedoch nie heiss.

*Cinebench-Open-GL-Test auf dem 11.6"-MacBook-Air. Bild: Marcel Büchi*

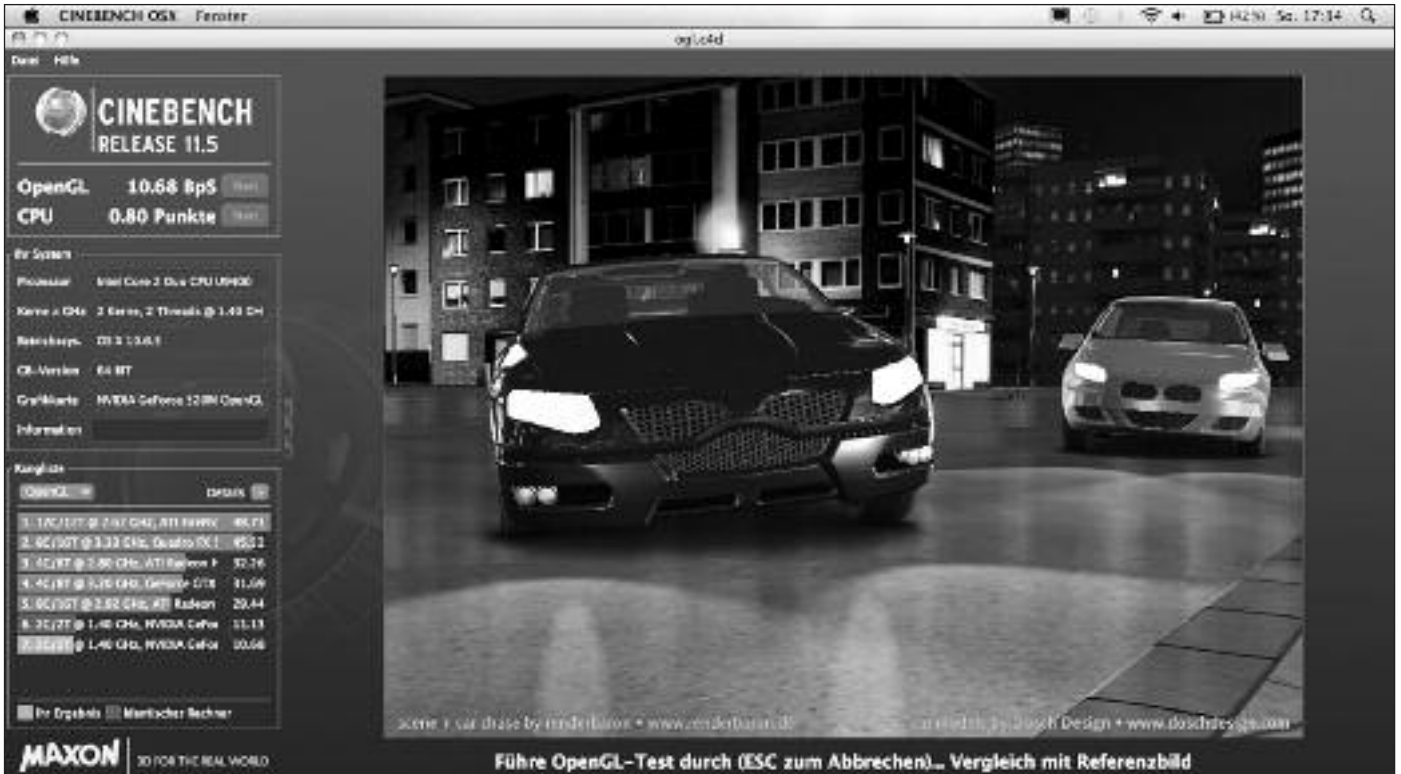

Führe OpenGL-Test durch (ESC zum Abbrechen)... Vergleich mit Referenzbild

## **Apple stellt den Xserve ein: Kein neuesModell geplant**

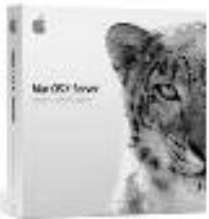

**Der leistungsstarke Xserve war der unbestrittene Flaggschiff-Server von Apple zum Einbau in 19-Zoll-Racks. Er war bis zum 31. Januar 2011 erhältlich und wurde zusammen mit dem Mac-OS-X-Server-Betriebssystem verkauft. Ein neues Xserve-Modell wird es laut Apple nicht geben.**

#### **■** Marcel Büchi

Apple kündigte am 5. November 2010 an, die Weiterentwicklung und den Verkauf des Serversystems Xserve einzustellen. Als Grund gab Steve Jobs drei Tage später wenig überraschend die sehr geringe Nachfrage für dieses Nischenprodukts an.

#### **Xserve-Rückblick**

Der erste Xserve erschien 2002 mit einem 1.0-GHz-Power-PC-G4. Mit dieser «Pizzaschachtel» für die Rack-Montage versuchte Apple im Serverbereich Fuss zu fassen. Der Server mit Apfel-Logo war von Anfang an teurer als vergleichbare Linux- oder Windows-Lösungen. Die Server-Software war bis auf den Darwin-Kernel vergleichbar mit bekannten Linux-Distributionen und basierte auf Open-Source-Komponenten. MacOS X Server überzeugte mit dem Server-Admin-Tool zur Konfiguration der Dienste und Verwaltung des Servers.

Eine weitere Stärke war die verteilte Datenverarbeitung mit Xgrid. Damit liessen sich mehrere Xserves in einen Supercomputer für verteiltes Computing verwandeln. Der Xserve blieb bis zum Schluss ein Liebhaberobjekt für Mac-Fans. Der kompakte 1U-Server fristete ein Nischendasein im Servermarkt. Apples Industrie-Design und Liebe zum Detail war fürs Auge wunderschön, verstaubte jedoch im klimatisierten Server-Raum. Zuletzt wurde der Rack-Server im Frühling 2009 mit zwei bis zu 2.93 GHz schnellen Quad-

#### **Enttäuschte Profi-Kunden**

Diese Entscheidung löste einen Sturm der Entrüstung bei Apples Server-Kundschaft aus. Am Firmensitz in Cupertino sollen hunderte Mails von verärgerten Kunden eingegangen sein. Selbst aus den eigenen Reihen wurde Kritik laut. Darunter vom früheren Genentech-CEO Arthur Levinson, der in Apples Verwaltungsrat sitzt und dessen Biotechnologie-Firma massiv in Xserve-Clusters investiert hat. Das ausgereifte Serverkonzept des Xserve kann weder ein auf Server getrimmter Mac mini noch ein Mac Pro ersetzen. Mit diesem Schritt könnte sich Apple zunehmend von den professionellen Anwendern und dem Unternehmensgeschäft verabschieden,

war aus Fachkreisen zu hören. Gerade in diesen Segment ist ein Server im Rack-Format unentbehrlich, um bei grossen Konzernen zu punkten.

#### **Mangelnde Produktpflege**

Die niedrigen Xserve-Verkaufszahlen sind gemäss betroffenen Kunden vor allem darauf zurückzuführen, dass sich die Apple-Manager zu wenig um die Serverlinie gekümmert haben. Als Profi-Rechner verbleibt nur noch der Mac Pro in Apples Produktpalette, der im Vergleich zur iMac oder MacBook-Familie auch kein Verkaufsrenner darstellt. Ob Apple oder ein Hardware-Dritthersteller einen Ersatz für den Xserve anbieten werden, bleibt abzuwarten.

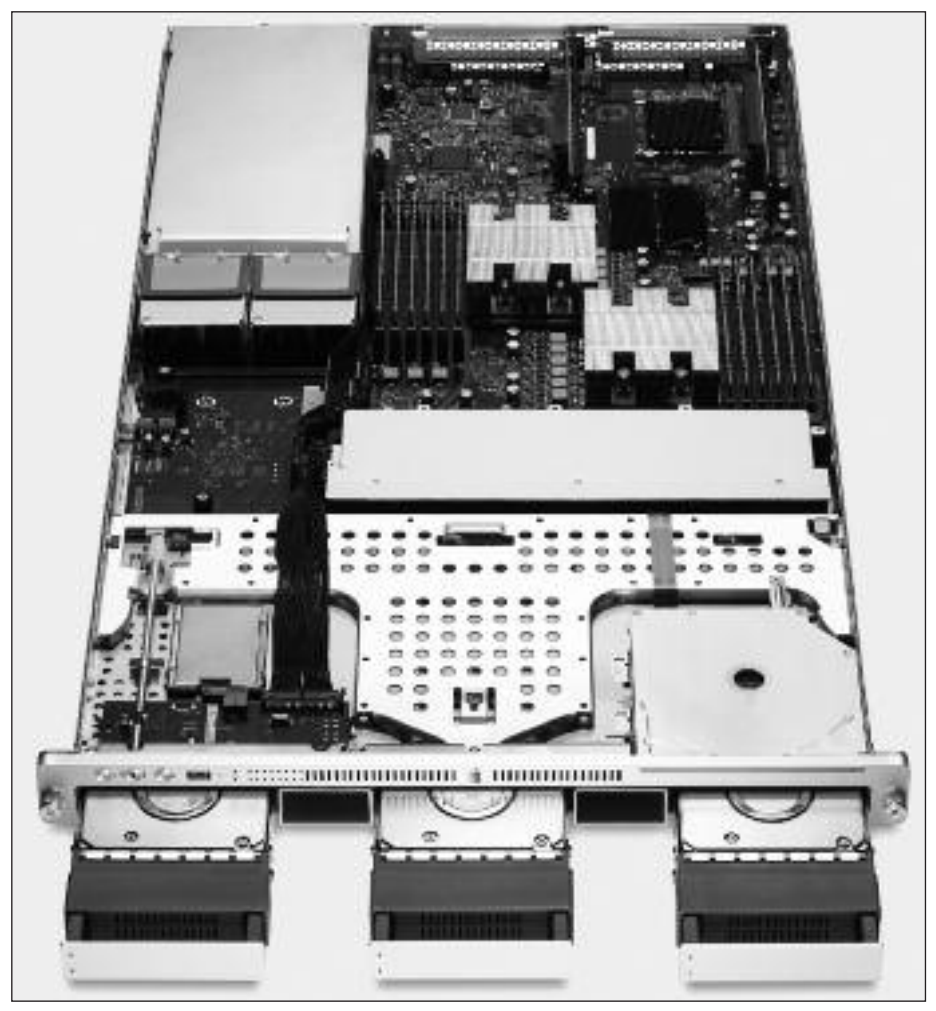

Core-Xeon-Nehalem-Chips aktualisiert. *Den Xserve (hier mit offenem Gehäuse) wird esin Zukunft nicht mehr geben.*

#### **GUI top, Security flop**

Der kostengünstige Xserve-Unix-Server liess sich über Apples Server-Assistant-Werkzeug mit wenigen Mausklicks aufsetzen. Das Server-Admin-Tool bot die Möglichkeit, individuelle Features bequem ein- und auszuschalten. Die Verwaltung von mehreren Xserves war im Vergleich zu Linux-Servern weniger zeitintensiv. Das Monitoring war eingeschränkt, und für die Performance-Überwachung diente hauptsächlich der Activity Monitor. Bei den erforderlichen Security-Patches liess Apple die Systemadministratoren zu lange warten. Für Linux-Systeme wurden dagegen fortlaufend Updates für wichtige Systemund Netzwerkkomponenten verfügbar, um Sicherheitslöcher zu stopfen.

#### **Kein verlässlicher Partner**

Die Verschwiegenheit bezüglich der Strategie und Produktentwicklung machte esfür Unternehmen nicht leicht, auf Apple als zuverlässigen Server-Lieferanten zu setzen. Der Hardware-Hersteller veröffentlicht im Gegensatz zur Konkurrenz keinerlei Roadmaps über zukünftige Entwicklungen. Wer sein Management vom Einsatz des Xserve überzeugt hatte und viel Geld in die Mac-OS-X-Server-Technologie steckte, steht mit demVerschwinden der Xserve-Reihe vor einer ungewissen Zukunft. Einen ebenbürtigen Ersatz für einen Xserve-Cluster mit verteiltem Computing zu finden, ist nicht einfach.

#### **Xserves laufen vorerst weiter**

Laut einer Studie der Enterprise Deskop Alliance wollen 65 Prozent der grossen Firmen ihre Xserve-Installationen mindestens zwei Jahre weiter betreiben. Zur populärsten Alternative zählt Mac-Hardware, gefolgt von Linux respektive Unix für Web Services sowie Windows als Dateiserver. 70 Prozent der befragten 1200 IT-Profis sehen keine Auswirkung der Xserve-Einstellung, auf die Entscheidung weiterhin Macs einzusetzen. Ungefähr fünf Prozent gaben an, in Zukunft keine Macs mehr zu beschaffen.

#### **Mac mini und Mac Pro als Ersatz**

Als Alternativen empfiehlt der Computerkonzern den Mac mini und den Mac Pro mit Mac-OS-X-Server. Der Mac mini mit 2.66 GHz Intel-Core 2 Duo, 4 GB RAM, zwei Festplatten mit je 500 GB und unlimitierter Mac-OS-X-Server-Lizenz

kostet 1249 Franken. Der Mac Pro mit 2.8 GHz Quad-Core Intel Xeon, 8 GB RAM, zwei Festplatten mit je 1 TB Speicherkapazität und Mac-OS-X-Server für unbegrenzt viele Clients kostet 3499 Franken.

Die Auslieferung der letzten 64-Bit-Xserve mit der Snow-Leopard-Server-Software erfolgt erst im April. Eventuell kam es zu unerwarteten Hamsterkäufen oder Apple unterschätzte die Nachfrage.

#### **Lösung von Active Storage?**

Ende Januar flammten Gerüchte auf, dass Active Storage einen Nachfolger für den Xserve produzieren könnte. Das Unternehmen wurde von ehemaligen Apple-Mitarbeitern gegründet, nachdem das Xserve-RAID-Massenspeichersystem vor drei Jahren begraben wurde. Bis heute stellte der Hardware-Produzent mit dem Active-SAN nur einen Ersatz für den Xserve als Metadata Controller für Xsan-Speichernetzwerk-Installationen vor.

Mit dem RackMac mini von Sonnet Technologies lassen sich zwei Mac minis in

#### **Open Java Projekt**

Oracle und Apple starteten im letzten November das Open-Java-Development-Kit-Projekt (JDK) für Mac OS X. Apple stellt weiterhin die Java-Platfform Standard Edition 6 (Java SE 6) für Snow Leopard und Lion zur Verfügung. Java SE 7 und zukünftige Java-Versionen liefert Oracle. Apple trägt dazu wichtige Komponenten,Werkzeuge undTechnologien für die Implementierung von Java auf dem Mac bei. Mit dem Open JDK wird Apples Java-Technologie für Open Source Entwickler zugänglich.

einem 1U-Rackmount-Gehäuse als mögliche Xserve-Alternative einbauen.

#### **Xserve-Internet-Petition**

Als Folge der Einstellung des Xserve wurde eine Petition für den Fortbestand des Mac OS X Servers gestartet. Mit dieser Aktion soll Apple umgestimmt werden und dem Xserve eine zweite Chance gegeben werden.

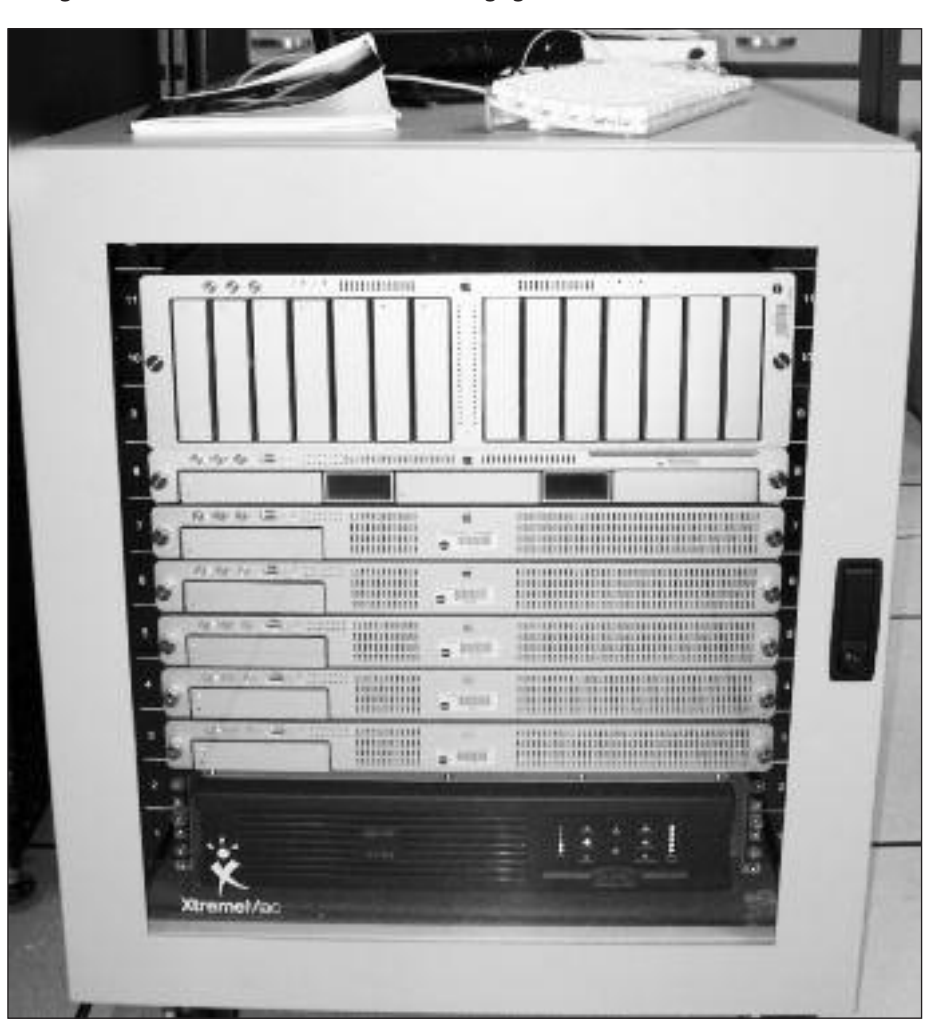

*Cluster mit Xserve G5 und Xserve RAID der NASA.*

# **Nützliche iPhone Appsfür unterwegs und zuhause**

**In derNovember/Dezember-Nummer des MUS***falters* **hat Yuan-Yuan Sun einige iPhone-Apps vorgestellt und dazu aufgerufen, eigene Tipps beizutragen. MUS-Mitglied Thomas Kaegi ist diesem Aufruf gefolgt und präsentiert hier einige seiner Favoriten.**

#### **■** Thomas Kaegi

Die meisten Apps auf meinem iPhone habe ich aufgrund von Empfehlungen geladen, entweder von Freunden, oder in Hinweisen im Web oder in Zeitschriften. Es sind nicht mal 100, also weit weniger als die über 600 vonYuan-Yuan. Ich lade nur Apps, für die ich eine echte Anwendung sehe, die ein bisher unbefriedigtes Bedürfnis abdeckt. Was ich eine Weile nicht brauche fliegt auch relativ schnell wieder raus.

#### **Für den Notfall**

a Suisscom 33

#### iRega

Seit Anfang Februar gibt es eine App der Rega. Gleich bei der Installation sollten die persönlichen Daten eingegeben werden. Im Notfall startet man die App und kann sofort den Alarm auslösen, entweder denjenigen für die Schweiz, oder den für das Ausland. In der Rega-Zentrale sind sofort alle Angaben einschliesslich des Standorts, in der Schweiz der Koordinaten, verfügbar. Zur Sicherheit kann auch ein Testalarm ausgelöst werden, dessen Eintreffen von der Rega mit einer Ansage quittiert wird.

#### **Reisen**

Swiss

Die App unserer nationalen Fluglinie bietet nicht nur Buchen und Einchecken, sondern auch auf sehr einfache Weise eine Flugstatus-Abfrage, mit welcher der Abflug und die Ankunft beliebiger Swiss-Flüge auf allen angeflogenen Flughäfen auf einfache Weise abgefragt werden kann. Im Vergleich mit den ersten App-Versionen von Swissist die jetzige Version viel schöner und gleichzeitig bedienungsfreundlicher..

#### PeakFinder Alps

Auf einerWanderung habe ich einer Diskussion unter SAC-«Profis» zugehört, ob jener Gipfel wohl der xx-Hubel oder der yy-Spitz sei. Fast hätte es Streit gegeben. Rechtzeitig habe ich mein iPhone gezückt und den Experten sämtliche Gipfel sofort benennen können. Auch ich selbst möchte gelegentlich gerne wissen, wie denn nun ein Berg im sichtbaren Panorama heisst. Genau das zeigt mir PeakFinder Alps. Mit einem neueren iPhone mit eingebautem Kompass wird automatisch das Profil in Blickrichtung gezeigt – mit meinem 3G mussich noch scrollen bis das Bild passt.

#### **Kommunikation**

#### LEO-Wörterbuch

Es gibt viele Wörterbuch-Apps. Ich habe verschiedene benutzt, die alle pro gesuchtes Wort in vielen Sprachen jeweils genau eine Übersetzung anboten – meist für den Zusammenhang völlig falsche. Dann stiessich auf das LEO-Wörterbuch. Dieses bietet zwar nur sechs Sprachen. In Kombination mit Deutsch kann jeweils eine der folgenden Sprachen gewählt werden: Englisch, Französisch, Spanisch, Italienisch, Russisch und Chinesisch, aber dafür für jedes Wort so viele mögliche Übersetzungen wie man

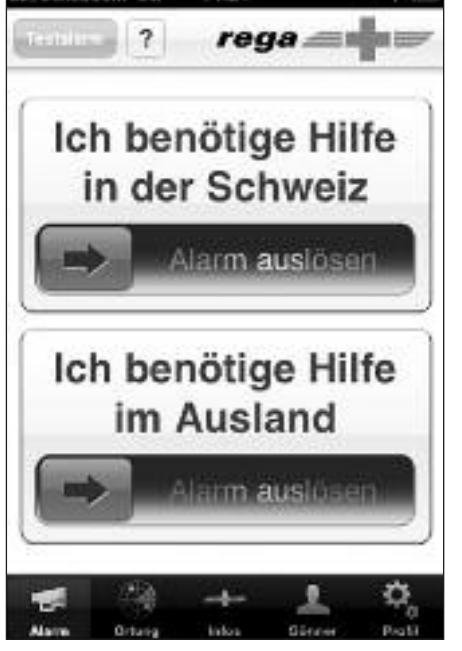

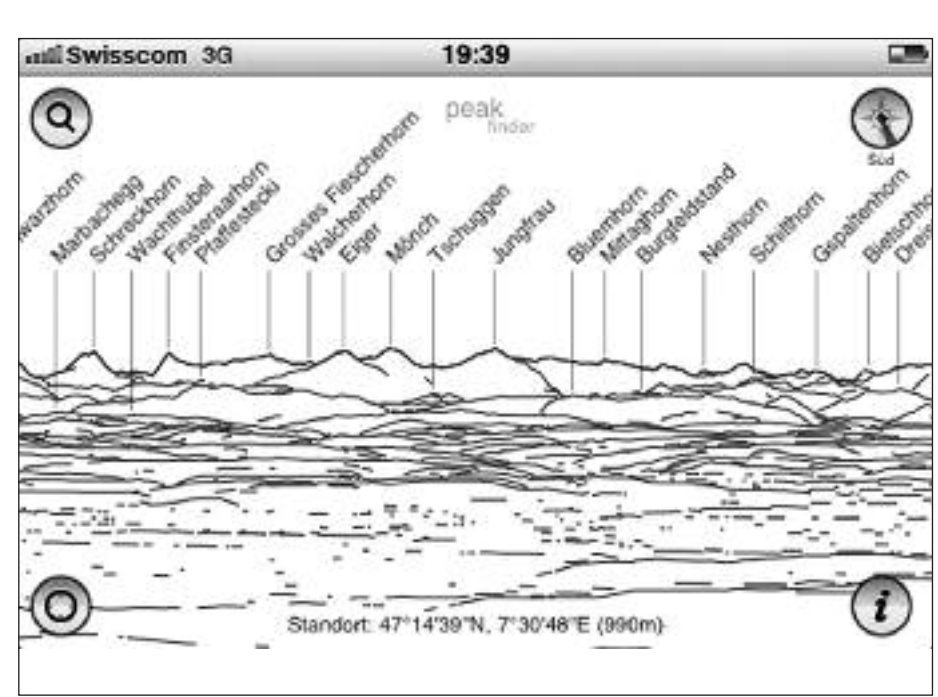

*iRega: Schnelle Hilfe in Notfällen. PeakFinderAlps: Panorama vom Südhang des Weissensteins. Bilder: Thomas Kaegi*

#### **Software**

dies von gedruckten Wörterbüchern gewohnt ist. Oder noch mehr: Häufig werden Beispiele und Redewendungen aufgeführt, die wirklich hilfreich sind. Im Bild ist am Schieber rechts erkennbar, wie lang die Liste ist, die für das gesuchte Wort «parc» von LEO geliefert wird. LEO basiert auf einem ähnlichen Konzept wie Wikipedia: Alle können mit zusätzlichen Übersetzungen zur Vervollständigung beitragen. Dazu muss man sich allerdings vom Computer aus via Browser bei LEO anmelden. Für neue Übersetzungen sollte man eine Quelle angeben. In einem Forum wird dort auch die Richtigkeit der Vorschläge diskutiert. Im gleichen Forum können aber auch Fragen zu besonders kniffligen Übersetzungsproblemen gestellt werden. Besonders angenehm finde ich, dass LEO selbst merkt, ob ich ein Wort in Deutsch eingegeben habe und die Übersetzung in die gewählte Sprache suche, oder umgekehrt. Das macht es sehr einfach, mit den Treffern die Gegenprobe zu machen, was häufig hilft, das richtige unter den angebotenen Worten zu wählen.

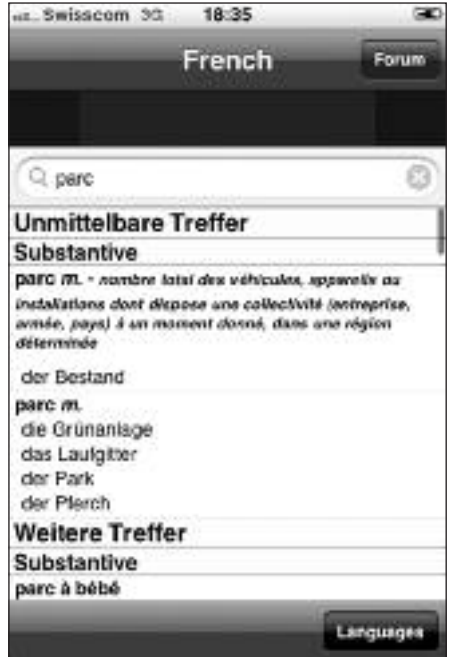

*Übersetzung von «parc» mit LEO.*

#### WhatsApp Messenger

Die App, die seit Langem an der Spitze der populärsten Apps steht. Im Grunde nichts anderes als ein Luxus-SMS-Austauschprogramm. Natürlich muss

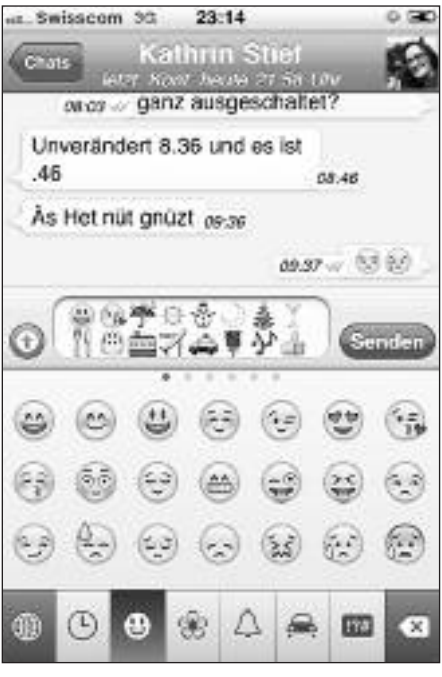

*WhatsApp mit Emoji Free Smileys.*

die Gegenseite auch mit der App ausgestattet sein. WhatsApp gibt es auch für BlackBerry-, Android- oder Nokia-Smartphones. Die Fr 1.10, welche die App kostet sind bald amortisiert, besonders bei

#### **Weiterbildung - wie ich sie will**

## Weiterbildung – wie ich sie will<br>**Le f e stee e Lilture is e sous film AAAA** Lle e w **Informatikwissen für Mac-User**

#### **Neue Kurse und Bildungsgänge ab Mai 2011**

#### **Im Trend**

*Neue Programme, neue Technologien: wer*  $umsteigt$ , liegt im Trend und bleibt im Schuss. iPhone professionell nutzen iTunes und iPod

#### iPhoto / Podcasts

#### **Desktop-Publishing und Bildbearbeitung**

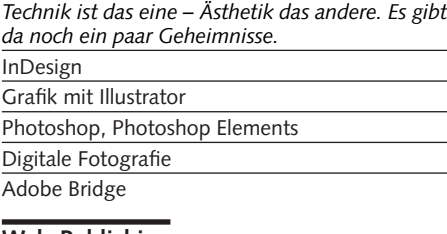

#### **Web-Publishing**

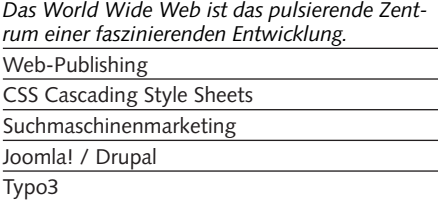

#### **Animation mit Flash**

 $F$  *Flash-typische Animationen erinnern an*  $Zeichentrick filme, oft gar an Videoclips.$ Flash: Einstieg und Aufbau

#### **3D und virtuelle Welten**

*Xirtuelle Welten lassen uns die Welt am Bild*schirm modellieren.

3D-Grundlagen

3D-Figuren animieren

3D-Visualisierung in der Architektur

#### **Video und Multimedia**

 $5e$ *it den ersten Flimmerkisten ist nur eines gleich*  $g$ eblieben: die Faszination, eine Geschichte in  $\overline{\text{S}}$ *zene zu setzen.* Video

Kamera und Filmsprache

Video: Licht

- Animations- und Imagefilm
- Sound-Design / Nachbearbeitung Ton

Final Cut Pro/Express / Grundlagen Motion

Postproduktion: After Effects

Tonverarbeitung / Soundtrack Pro 3

#### **Programmieren**

 $Schon was von Datenfriedhof gehört?$ Java / JavaScript / PHP / iPhone

#### **Mac OS-X Systemkurse**

 $E$ *in bisschen Hintergrundwissen über das be* $n$ utzte Betriebssystem schadet nicht. Einführung / Aufbau / Server

#### Informatik-Bildungsgänge

«Web-Publisher EB Zürich»

«3D-Visualisierung und -Animation» «Video»

«Web-Programmer PHP»

«Oracle Certified Professional Java Programmer»

## EB Zürich

**Kantonale Berufsschule für Weiterbildung**  $B$ ildungszentrum für Erwachsene BiZE **Riesbachstrasse 11, 8008 Zürich** Telefon 0842 843 844 www.eb-zuerich.ch

internationaler Kommunikation – dann natürlich nur via WiFi, also mit ausgeschaltetem Daten-Roaming. Der wesentliche Unterschied zu SMS: Ein erstes grünes Häkchen wird beim Versand der Meldung gesetzt und ein zweites signalisiert, dass sie auch angesehen wurde. Leider funktioniert die Push-Benachrichtigung über das Eintreffen einer WhatsApp-Meldung nicht immer zuverlässig. Bei wichtigen Meldungen deshalb immer kontrollieren, ob das zweite Häkchen gesetzt wurde.

#### Emoji Free

Wer gerne seine Meldungen mit Smileys ziert, sollte sich diese App unbedingt besorgen. Auch hier muss die Gegenseite ebenfalls mit der App versehen sein, damit die Smileys dort so ankommen wie sie verschickt wurden. Das Repertoire an Symbolen ist schier unerschöpflich.

#### **Lückenfüller**

#### Week Calendar

Wer hat sich nicht schon darüber geärgert, dass es in Apples Standard-Kalender-App keine Wochenansicht gibt. Für nur Fr. 2.20 behebt Week Calendar von UtilitTap diesen Mangel und weit mehr als nur das. In der Monatsansicht stehen z. B. bei jedem Tag so viele Punkte als Ereignisse in der Agenda eingetragen sind. Das hilft mir, die Sitzung am Abend nicht zu vergessen, nur weil ich es unterlassen habe, in der Liste unterhalb der Monatsansicht zu scrollen. Speziellen Ereignissen können in der Agenda eigene Farben zugewiesen werden, so dass sie weniger leicht übersehen werden. In der Wochenansicht kann, ähnlich wie bei Fotos, gezoomt werden. Nicht dass die Schrift grösser würde, aber die Anzahl der sichtbaren Tage oder der sichtbaren Stunden wird reduziert, je nachdem ob horizontal oder vertikal gespreizt wird. Die App hat sehr viele Einstelloptionen, die es erlauben, die Bedienung der App gemäss den persönlichen Vorlieben zu konfigurieren. Es lohnt sich, die Beschreibung auf der Seite http://www.utilitap.com/weekcalendar/features.php zu konsultieren. Apple erlaubt es leider nicht, dass das Datum im App-Symbol von Week Calendar angezeigt wird. Sonst könnte man Apples Kalender App gleich entsorgen. So stehen sie jetzt nebeneinander auf der Hauptseite meines iPhones – Kalender, um das aktuelle Datum anzuzeigen, Week Calendar für alle Agenda-Funktionen.

#### iVideoCamera Free

Video gibt's nicht erst für iPhones ab dem Modell 3GS! Auch mit iPhones 2G und 3G lässt sich filmen. iVideoCamera macht's möglich. Gratis! Die App bietet allerhand Exportmöglichkeiten und 8 kostenlose spielerische Effekte. So kann man es lassen, einen alten Film mit Kratzspuren oder in schwarz/weiss, oder den Film einer Wärmebild- oder Nachtkamera simulieren oder unten einen

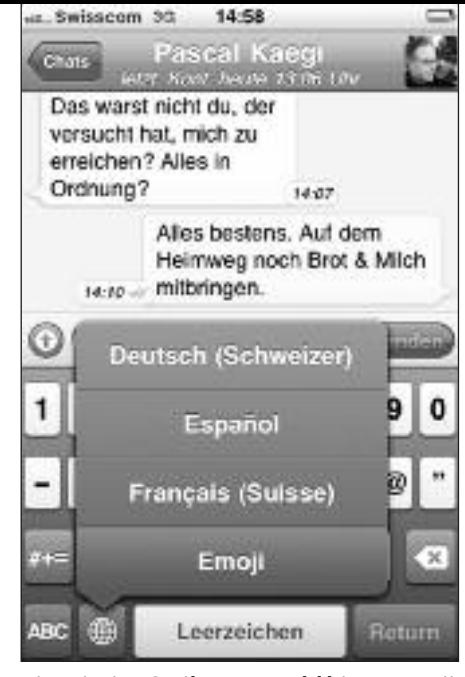

*Eine riesige Smiley-Auswahl bietet Emoji.*

freien Text übers Bild laufen lassen. Durch einfachen Klick auf den Bildschirm lässt sich 2- oder 4fach zoomen. Die Auflösung kann in zwei Stufen gewählt werden. Mit der bezahlten App-Version gibt es noch mehr Möglichkeiten. Von den Effekten und Exportmöglichkeiten dieser App von LaanLabs profitieren auch iPhones 3GS und 4.

#### **Zum Vergnügen**

#### Talking Tom Cat

Kinder streicheln gerne die Katze damit diese schnurrt, oder treten ihr auch mal auf den Schwanz, so dass sie aufschreit. Aber auch Erwachsene können sich mit dieser App köstlich amüsieren, besonders wenn die Katze alles nachplappert, was ihr vorgesagt wird.

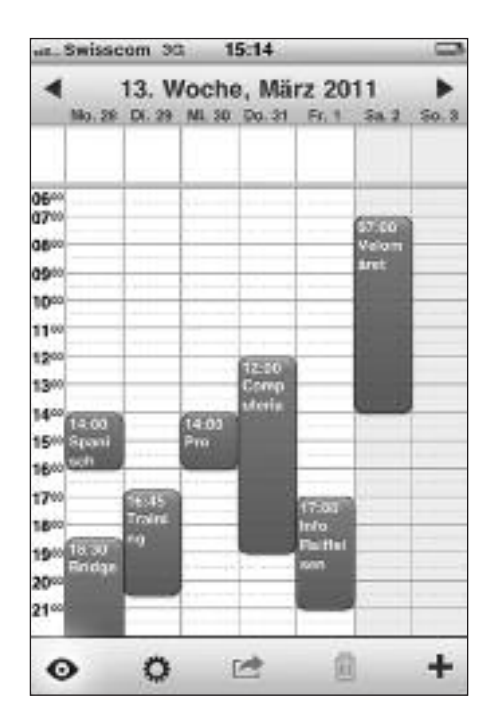

*Die Wochenansicht von WeekCalendar. Effektauswahl bei iVideoCamera. Talking Tom Catsorgt für Spass.*

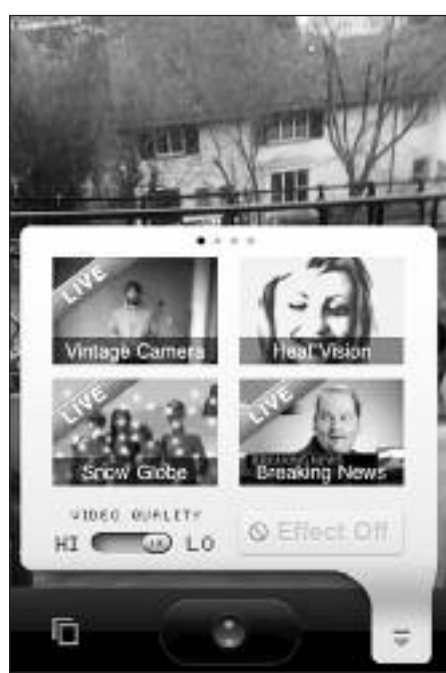

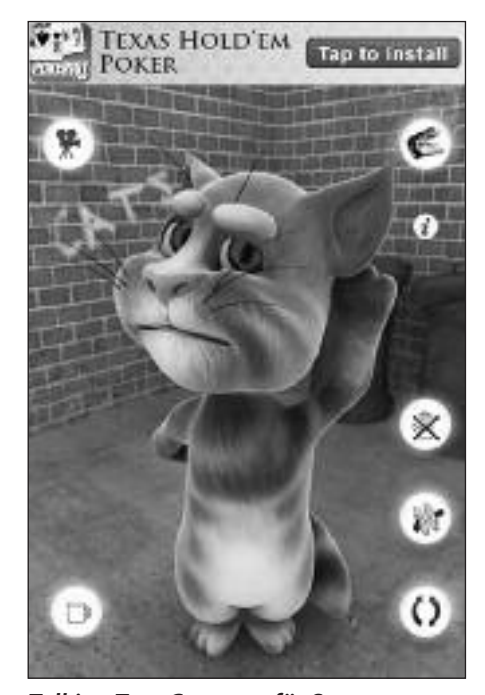

# **Wissenswertes über das Angebot derMacintosh UsersSwitzerland**

Die Mitgliedschaft bei den Macintosh Users Switzerland (MUS) bietet dank der vielfältigen Dienstleistungen für nur 110 Franken viele Vorteile. Dazu gehören:

#### **Zeitschrift und Newsletter**

Der MUSfalterist die Zeitschrift der Macintosh Users Switzerland. Sie erscheint alle zwei Monate und wird kostenlos an ihre Adresse geschickt. Als Ergänzung dazu erscheint jeden Monat der elektronische MUSletter als pdf-Dokument.

#### **Vorträge an LocalTalks**

In Basel, Bern, Luzern und Zürich finden lokale Treffen statt, die «LocalTalks». Neben den Referaten über ein aktuelles Thema oder Produkte-Präsentationen, besteht bei diesen kostenlosen Veranstaltungen die Möglichkeit, persönliche Erfahrungen oder allfällige Probleme mit anderen Mitgliedern persönlich zu besprechen. Oder man unterhält sich im Kreis von Gleichgesinnten einfach über die Welt des Macintosh.

#### **Kostenlose Helpline**

Probleme mit dem Mac? Auch das soll es gelegentlich geben. Alle MUS-Mitglieder können während der Sekretariats-Öffnungszeiten über die Telefonnummer 0848 686 686 kostenlos ihre Fragen rund um Apple und den Macintosh stellen!

#### **Special Interest Groups (SIGs)**

Unter den MUS-Mitgliedern haben sich Gruppen gebildet, die an speziellen Wissensgebieten interessiert sind: z. B. File-Maker, Musik, Web-Publishing, Games usw. Sie tauschen sich über Mailinglisten aus und organisieren von Zeit zu Zeit überregionale Treffen.

#### **MUS-Falter, die Zeitschrift der Macintosh Users Switzerland – Impressum Herausgeber**

Macintosh Users Switzerland (MUS), 8703 Erlenbach

#### **Auflage, Erscheinungsart**

2300 Exemplare, 6 x jährlich (Mitte Januar, März, Mai, Juli, September, November)

#### **Redaktion**

Kurt Riedberger, pbr Pressebüro Riedberger, Buchserstrasse 45, 8157 Dielsdorf, Telefon 044 885 46 56, falter@mus.ch

MitarbeiterInnen: Marcel Büchi, Marit Harmelink, Michel Huber BR SFJ, Matthias Kälin, Ellen Kuchinka, Graziano Orsi, Eric Soder, PJ. Wassermann, Sean Wassermann, Werner Widmer

#### **Produktion**

Layout und Satz: Kurt Riedberger; Druck: Advanced Buying, 8902 Urdorf

#### **Online-Redaktion für News auf www.mus.ch**

Graziano Orsi, graziano.orsi@mus.ch

#### **Sekretariat**

 $Inf$ nt $\cdots$ Kontakt: Fllen

**Bern** (alle

Macintosh Users Switzerland (MUS), 8703 Erlenbach, Telefon 0848 686 686, sekretariat@mus.ch, www.mus.ch

Öffnungszeiten: Montag bis Freitag von 9 bis 12 Uhr und von 14 bis 17 Uhr

#### Zudem erhält jedes Mitglied kostenlos eine E-Mail-Adresse: name@mus.ch

#### **Von den Vorteilen profitieren**

Die Mitgliedschaft bei den Macintosh Users Switzerland ist die einzige Voraussetzung, um von allen Dienstleistungen zu profitieren! Füllen Sie den untenstehenden Anmeldetalon aus und senden sie ihn ans Sekretariat (siehe Kästchen links). Dort gibt es auch weitere Informationen, falls sie sich für eine Familienoder Firmenmitgliedschaft interessieren. Alternativ kann man sich auch auf der Homepage www.mus.ch anmelden.

### **DieMUS-LocalTalks**

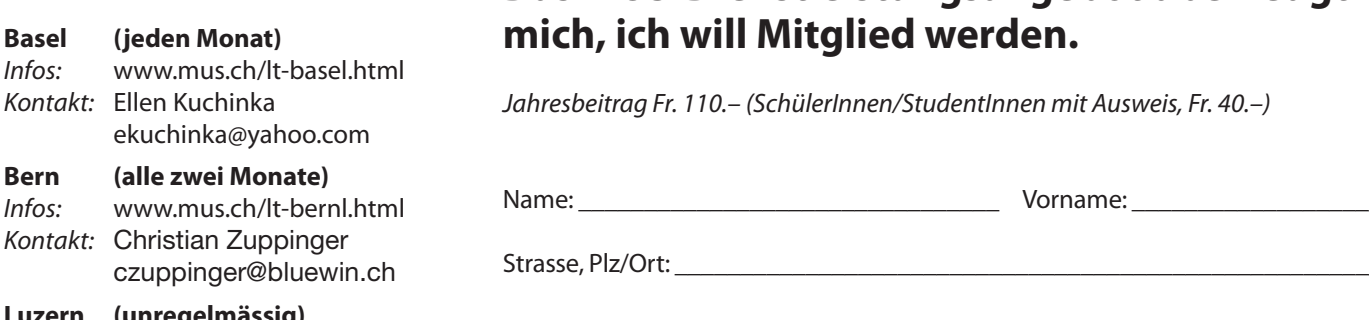

**Luzern (unregelmässig)** Infos: www.mus.ch/lt-luzern.html Kontakt: www.reichmuth-informatik.ch

#### **Zürich (jeden Monat)**

Infos: www.mus.ch/lt-zuerich.html Kontakt: Marit Harmelink marit.harmelink@mus.ch

## **Das MUS-Dienstleistungsangebot überzeugt**

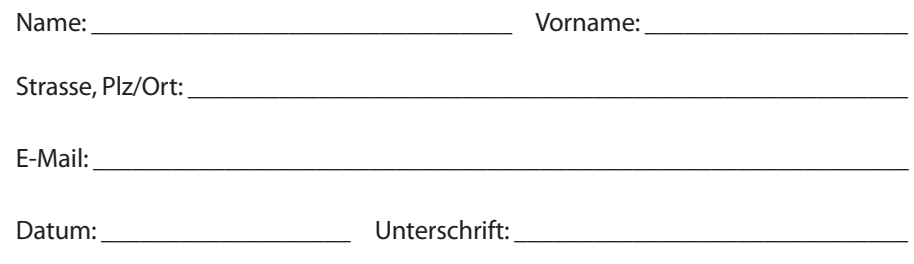

Geworben durch:

## **Mit Keynote und Screenflow überzeugende Tutorials erstellen**

**Das Erstellen von Tutorials im Quick-Time-Format hat sich im Internet rasant verbreitet. Mit der Screenrecording-Software ScreenFlow, dem Präsentationsprogramm Keynote und einem USB-Mikrophon (CAD U37) können einfach überzeugendeTutorials am Mac erstellt werden.**

#### **■** Graziano Orsi

Don McAllister bietet unter ScreenCasts Online professionelle Tutorials rund um Mac-Themen. Dieses technische Niveau erreicht man zu Beginn einer Screencasting-Karriere nicht, trotzdem sollte man die Herausforderung annehmen und eigene Screencastings erstellen. Dazu benötigen wir die Screenrecording-Software ScreenFlow, die eine Fülle von Editiermöglichkeiten bietet und mehrfach ausgezeichnet wurde. Die Präsentationssoftware Keynote stellt professionelle Folien zur Verfügung, die ins Tutorial eingebunden werden können. Unverzichtbar ist ein USB-Mikrophon (CAD U37), so dass auch in akustischer Hinsicht alles klappt. Selbstverständlich funktioniert das Screenrecording mit einem Mac am besten.

Das Tutorial soll so kurz wie möglich und informativ sein. Ein klarer Fokus ist unabdingbar, um zielorientiert den Mauszeiger zu bewegen. In unserem Fall geht es darum zu zeigen, wie man unter Mac OS X dank der «intelligenten Ordner» verschollen geglaubte Dateien schnell wieder findet.

#### **Kostenlose Comic-Vorlagen**

Wir erstellen zu Beginn eine Einführung ins Thema «Dateien finden mit intelligenten Ordnern» mit Keynote. Dazu bietet dieses Präsentationsprogramm eine Fülle von hervorragenden Folienvorlagen. Unter www.keynotezone.com steht mir auch eine kostenlose Comic-Vorlage zur Verfügung, die ich verwende, um in Form eines Comic-Dialogs die Einführung ins Thema zu gestalten. Die erste Folie enthält den Ausspruch «Wo ist denn?» in einer Sprechblase. Weitere Folien beinhalten – ebenfalls in Sprechblasen – zusätzliche Fragen und Antworten rund um die Suche nach Dateien und den Einsatz von «intelligenten Ordnern». Tipp: Das Informationsfenster ist die Drehscheibe für die Animationsgestaltung der Folien und kann über Menü > Darstellung > Informationen einblenden ein- und ausdass alle Folienübergänge automatisch und nicht durch ein Klicken erfolgen. So wird ein reibungsloser Ablauf der Präsentation ermöglicht. Der Betrachter des Tutorials hat ja immer noch die Möglichkeit, auf die Pause-Taste im Quick-Time zu klicken. Nach dem Erstellen der Introduction folgt der Export: Menü > Bereitstellen > Exportieren.

Bei «Formate» kann die höchste Qualität ausgewählt werden, denn der Keynote-Film soll später in einer möglichst guten

#### **iWork `09: Pages,Numbers, Keynote, das Office-Paket von Apple**

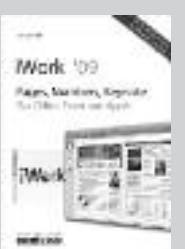

Hans Dorsch befasst sich mit dem Programm iWork und hat im Verlag Mandl & Schwarz ein Praxisbuch herausgegeben. Das Konzept beruht auf einem

Drei-Schrittablauf: 1. Die häufigsten Fragestellungen und Aufgaben. 2. Zu jeder Aufgabenstellung genau eine Lösung. 3. Immer mit Bild- und Textanleitung und nie länger als zwei Seiten. Voilà, c'est tout. Mit iWork kann man das Know-how gezielt beim Erstellen von Screencastings einsetzen.

iWork `09: 352 Seiten, gebunden, ISBN 978-3-939685-10-4, 49,90 CHF.

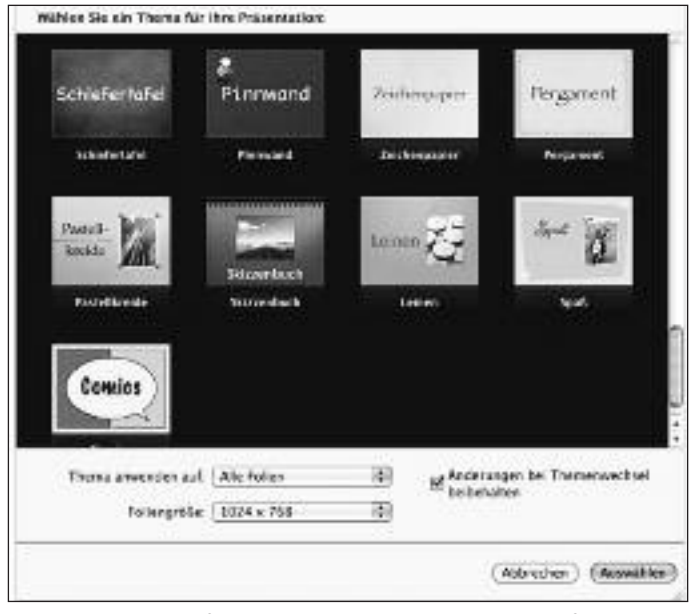

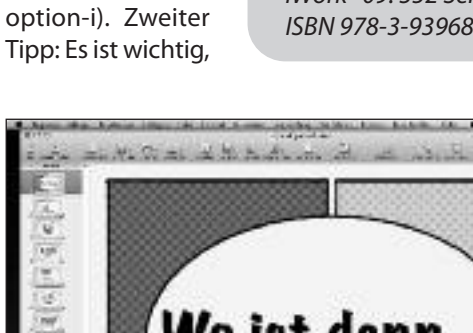

geschaltet werden (Shortcut: cmd-

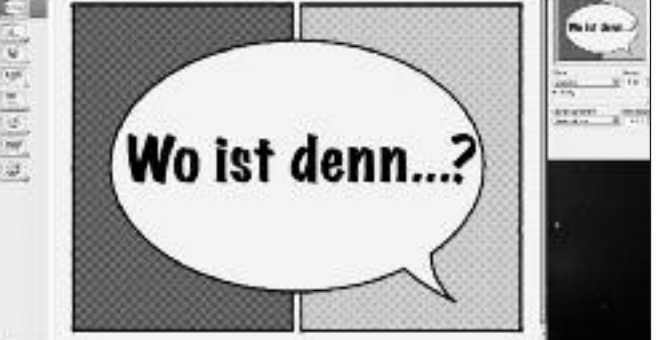

*Keynote stellt professionelle Folienvorlagenzur Verfügung. Keynote Comic für die Einleitung in ein Screenrecording.*

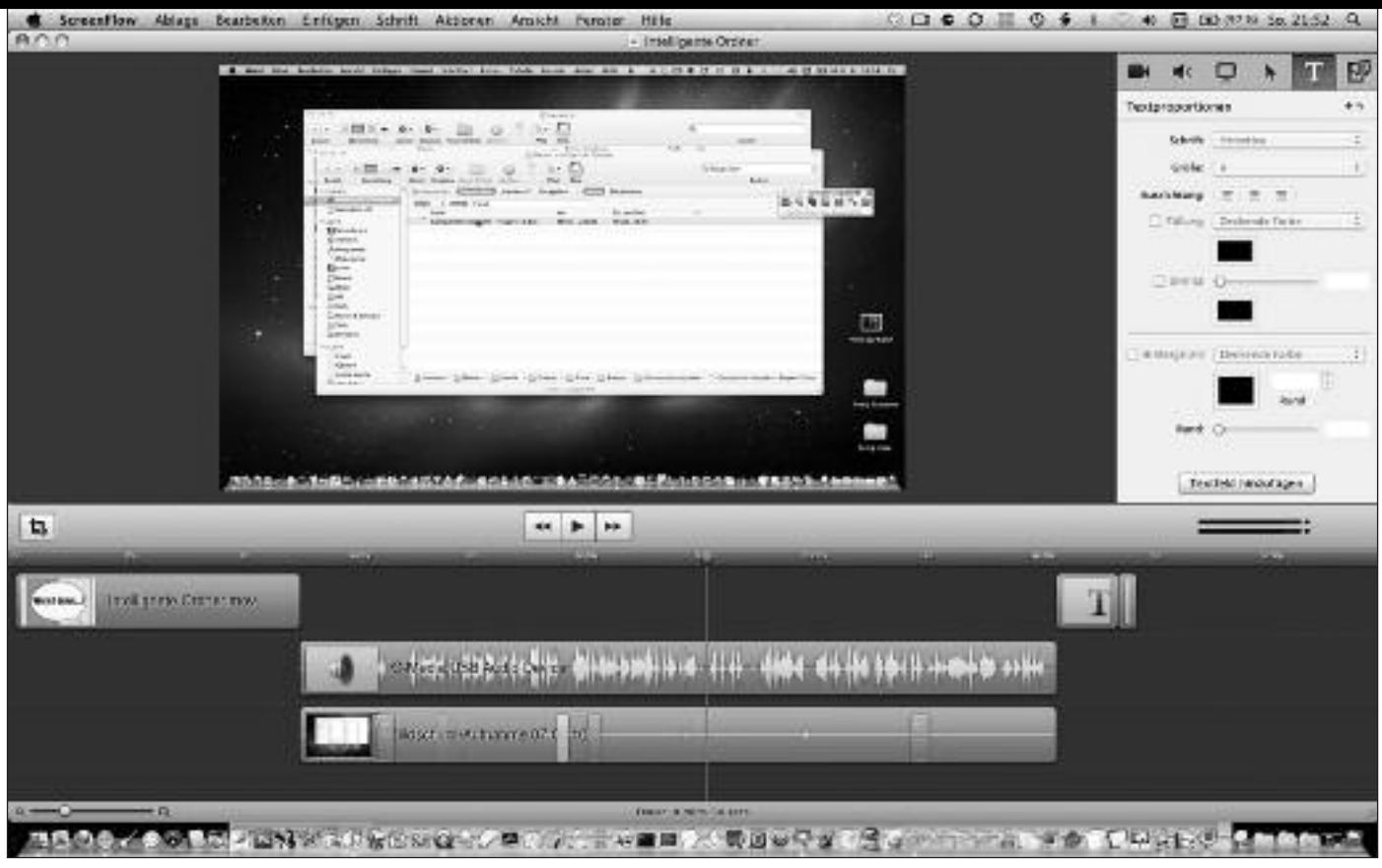

*Die Timeline von ScreenFlow ermöglicht eine übersichtlicheDarstellung des Screenrecording-Projekts. Bilder:GrazianoOrsi*

Qualität im ScreenFlow-Programm importiert werden – die Komprimierung erfolgt erst am Schluss. Resultat: Ein QuickTime-Film mit der Grösse von 23 MB ist erstellt.

#### **ScreenFlow bietet zahlreiche Editiermöglichkeiten**

Im zweiten Teil dreht sich alles um die Screenrecording-Software ScreenFlow. Der Mauszeiger ist dann der Star. Am Bildschirm wird das Erstellen von «intelligenten Ordnern» gezeigt und an einem konkreten Beispiel demonstriert, wie beispielsweise Wörter in einem Word-Dokument gefunden werden können. Der Vorteil von ScreenFlow: Die Bildschirmaufnahme kann im Nachhinein gezielt editiert werden, so dass mit Zoom-Effekten und dem Visualisieren von Mausklicks das Recording aufgewertet wird. Selbstverständlich können auch Textblöcke eingefügt werden, um beispielsweise den Abspann mit Infos über den Autor des Screenrecordings zu ergänzen oder weitere Hinweise zumTutorial zu geben (siehe Linkliste). Screen-Flow bietet auch die Möglichkeit, zuerst den Mauszeiger im Tutorial gezielt zu bewegen und dann beim Abspielen des Tutorials denTon aufzunehmen. Geübte Screenrecorder können natürlich allesin einem Zug aufnehmen statt gestaffelt vorzugehen. Wichtig: Über den Reiter Medien können bei ScreenFlow weitere

Medien hinzugefügt werden. In unserem Fall importieren wir den QuickTime-Film, den wir mit Keynote erstellt haben, und positionieren ihn am Anfang der Timeline, die schliesslich in einer übersichtlichen Form drei Hauptelemente aufweist: Screenrecording, Ton und Keynote-QuickTime-Film. Das Screenrecording-Tutorial ist am Schluss fast fünf Minuten lang und umfasst eine Grösse von 285 MB.Jetzt geht es darum, die geeignete und gewünschte Exportoption zu bestimmen. Bewährt haben sich folgende Einstellungen: Voreinstellung Web – Hoch und bei den Abmessungen: Skalieren von 50%. Der finale QuickTime-Film ist «nur» 26 MB gross. Das Wichtigste ist, dass Ton- und Bildqualität überzeugen. Zu Recht wird man nun kritisieren, dass eine derart grosse Datei nur mit Schwierigkeiten unter die Interessenten gebracht werden kann. Das stimmt. Eine Möglichkeit bietet in dieser Situation MobileMe von Apple an. Der Ablauf: Die Screenrecording-Datei in die Wolke uploaden, und zum Schluss dank der Freigabe-Option von iDisk den Interessenten den Download-Link per Mail zur Verfügung stellen. So kommt das Tutorial unter die Leute, und der erste Schritt im Bereich Screenrecording ist vollbracht.

#### **Nützliche Links zum Thema Screenrecording**

Screencasting Guy Don McAllister beschreibt seinen Workflow: http://themacscreencastguy.com/my-setup-workflow

- Don McAllister: ScreenCastsOnline: http://www.screencastsonline.com
- Screencasting, Screenrecording oder Screencapturing. Weitere Infos: http://de.wikipedia.org/wiki/Screencast
- Software ScreenFlow: http://www.telestream.net/screen-flow/overview.htm

Ergänzung zu ScreenFlow: Mouseposé (Mauszeiger visualisieren, Keystrokes einblenden): http://www.boinx.com/mousepose/overview

Ergänzung zu ScreenFlow: Intelligente Ordner: http://www.maceinsteiger.de/was-ist/intelligenter-ordner

- Effekte/OmniDazzle: http://www.omnigroup.com/applications/omnidazzle
- Online Screen Recorder: Screentoaster: http://www.screentoaster.com

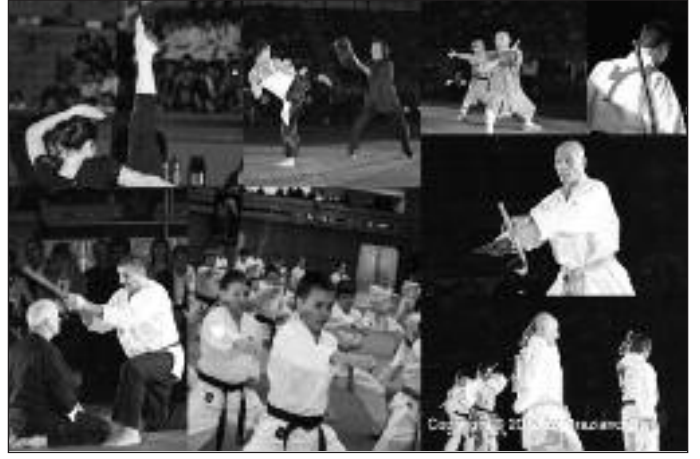

*Bei dieser Bildcollage aus Kampfsportbildern wurde die Einstellung «Bilder ohne Ränder» (Frames) eingestellt.*

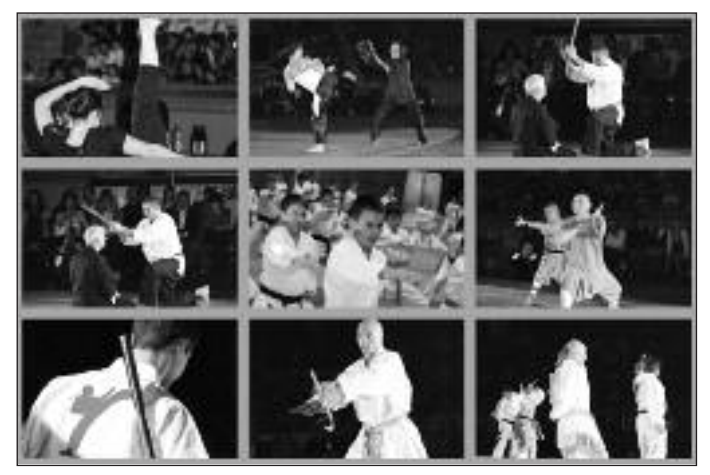

*Dank der Chekerboard-Einstellung (3 x 3 Bilder) erzeugt man eine Schachbrettmuster-Collage mit farbigem Bilderrahmen.*

# **Fotocollagen mit cf/x alpha: Ohne Kampfzumschnellen Erfolg**

**Krav Maga, Kung Fu, K-1, Kobudo, Brasilian Jiu Jitsu – das sind ein paar Stichwörter aus der faszinierenden Welt der Kampfsportarten. Und mit der Software cf/x alpha kann Kampfsport noch mehr Spass machen. Ohne Kampf und ohne viel Schweiss zu verlieren kann man so Collagen kreieren und kommt schnell zum Erfolg.**

**■** Graziano Orsi

«Kampfsport kann Spass machen.» Der Moderator des Budo-Meeting-Events in Zürich sprach diesen Satz aus, nachdem die Gruppe «Swiss Tricks» mit viel Humor

Kampfkunsttechniken in der Saalsporthalle gezeigt hatte. Mit meiner Olympus-Digitalkamera hielt ich die Darbietungen der verschiedenen Gruppen fotografisch fest. Und stets stellt sich danach die Frage: «Was nun?». Nicht nur Kampfsport kann Spass machen, sondern auch die Schweizer Software cf/x alpha. Sie ermöglicht es, auf eine einfache Art und Weise Collagen zu kreieren.

#### **Die wichtigsten Schritte**

Erstens: Auf der cfx-Homepage stehen zahlreiche Tutorials kostenlos zur Verfügung, so dass man einen schnellen Überblick bekommt über die Power dieser Applikation. Nach denTutorials «Fundamentals I – working with the canvas» und «Fundamentals II – instant collages» ist man bereits in der Lage, eine eigene Collage zu machen.

Zweitens: Per Drag & Drop die Bilder auf die Canvas-Arbeitsfläche platzieren und danach «Fill Canvas» anklicken. Es lohnt sich, die FillCanvas Properties genau anzuschauen. Die Art, wie die Bilder «over the canvas» verteilt werden, kann auf verschiedene Arten eingestellt werden. Man kann die Bilder beispielsweise beliebig verteilen (Stock Images), überblenden (Collage Blended) oder wie auf einem Schachbrett verteilen (Cheker-

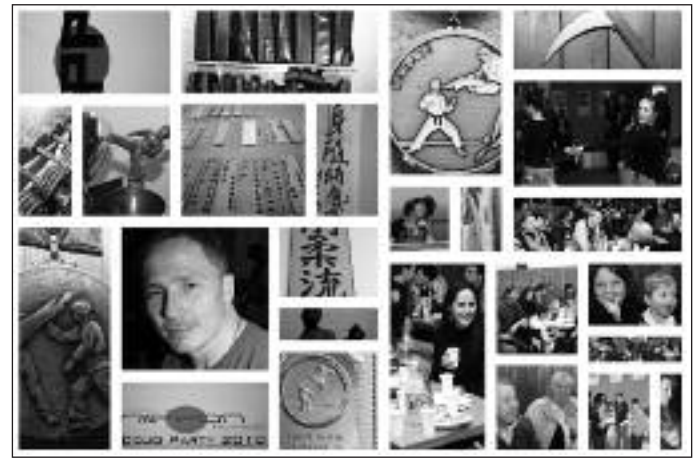

*Wild erscheint dieseDojo-Collage, wobei die Frame-Einstellung mit einer weissen Farbe gewählt wurde.*

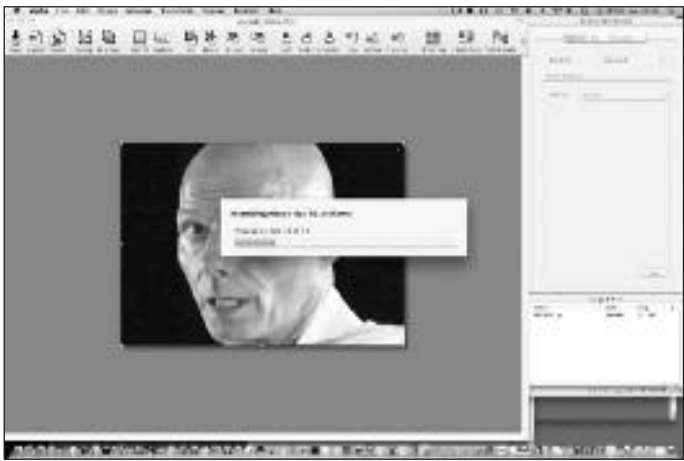

*Der Mosaik-Generator berechnet das Bild. In der Fachsprache wird dieser Prozess als «Assembling» bezeichnet.*

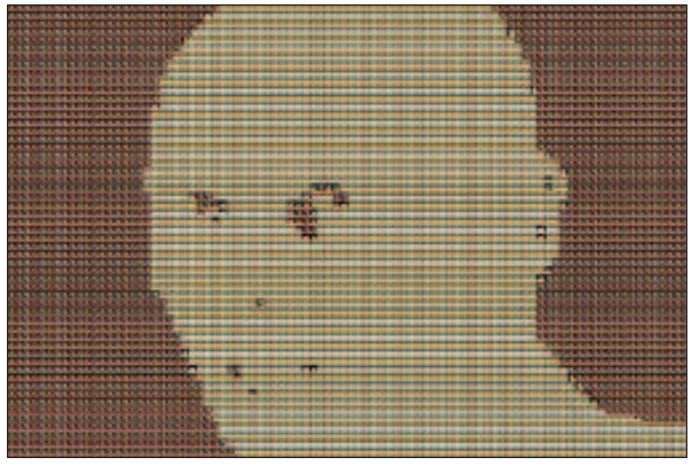

*Wenn die Bilderauswahl beschränkt ist, erscheint ein Mosaikbild nicht aussagekräftig. Kunstvoll wirkt estrotzdem.*

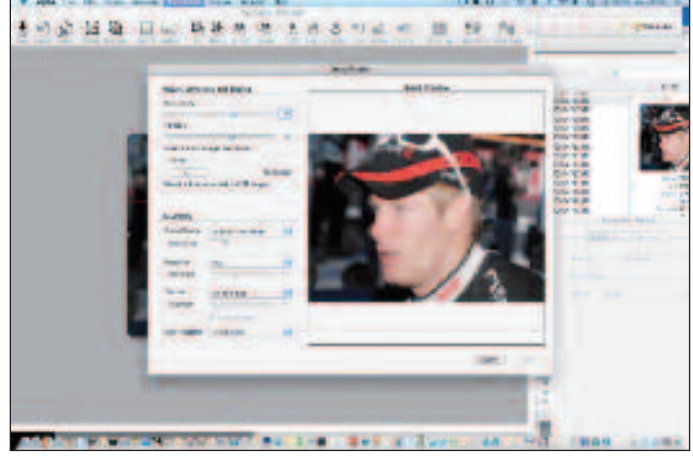

*Die Preview-Funktion ermöglicht es, das Endresultat des Mosaikbildes vor dem Rechenprozess zu erahnen.*

board / Contact Sheet). Einen weiteren Pluspunkt verdient cf/x alpha, weil zudem auf präzise Art und Weise die Bilderrahmen eingestellt werden können (Use Frame, Frame Color und Frame Thickness). Mit wenigen Tastenkombinationen (cmd- und Space-Taste) können die Bilder justiert werden (Zoomen, Bildausschnitt anpassen). Zweifellos ist die Herstellung von Collagen eine Hauptstärke von cf/x alpha. (Weitere Informationen siehe Falter Nr. 5, 2010)

#### **Mosaik mit einem Generator**

Aber cf/x alpha kann noch mehr. Eine weitere Spezialität dieser Software ist das Herstellen von sogenannten Mosaikbildern. Dank der diversen Hilfsmanuals (alpha Manual, Quick Tour, Reference – alle in englischer Sprache) gewinnt man schnell einen Überblick über die Vorgehensweise bei der Mosaik-Produktion. Die wichtigsten Schritte in Kürze:

Erstens: Man zieht per Drag & Drop das Hauptbild auf die Canvas-Arbeitsfläche. Zweitens: Über das Menü Transform > Mosaic gelangt man zum Mosaik-Generator. Von grossem Nutzen ist dabei die Preview-Funktion, so dass man eine Ahnung hat, wie das Mosaik-Bild ungefähr aussehen wird. Ein wichtiger Faktor für die Qualität ist dabei, aus wie vielen Einzelbildern das Schlussmosaik hergestellt werden soll (Einstellung: Horizontally und vertically) und wie variantenreich die Basisbilder sind, aus denen das Mosaik gebildet werden soll.

#### **Cool: Klicken und abspeichern**

Und nun kommt der coole dritte Schritt: Man klickt lediglich einen Ordner mit den Basisbildern an und danach startet der Mosaik-Generator. Bald wird auf dem Bildschirm das Mosaik-Bild erscheinen, das beispielsweise als Tiff-Bild in der gewünschten Auflösung (300 dpi) exportiert werden kann. Die Menübefehle lauten: File > Export. Bei den Export-Optionen besteht auch die Möglichkeit, dem Kunstwerk ein Wasserzeichen hinzuzufügen. It's magic – it's alpha. cf/x alpha ist mittlerweile in der Version 1.2 erschienen und bietet noch mehr Features. Weitere Einzelheiten können

**cf/x alpha**

Die cf/x AG wurde 2003 in Zürich gegründet und 2010 in eine AG überführt. Sie bietet Dienstleistungen im Bereich der digitalen Bildverarbeitung und der Bildprozessverarbeitung an. Infos: www.cfxsoftware.com

der Homepage entnommen werden.

#### **Eine eigene Bildsprache entwickeln**

Die Software cf/x alpha ermöglicht es, mit Bildern sehr produktiv umzugehen. Zuerst müssen jedoch Bilder geschossen werden. Dabei kann Kay-Christian Heines Buch «Fotografie für Journalisten» (aus der O'Reillys Basics-Serie) nützlich sein. Es enthält Tipps für Blogger und Onlinejournalisten sowie zahlreiche Praxisbeispiele. Die Themen reichen von der Technik über die Bildgestaltung bis zur Fotoausrüstung. Das Buch ist sehr nützlich, um eine eigene Bildsprache zu finden und zu entwickeln.

Fotografie für Journalisten Kay-Christian Heine ISBN 978-3-89721-979-3, 208 Seiten, broschiert, farbig, SFR 42.90 www.oreilly.de/catalog/fotojournger

*Aus vielen Basisbildern konnte ein aussagekräftigeres Mosaikbild erstellt werden.*

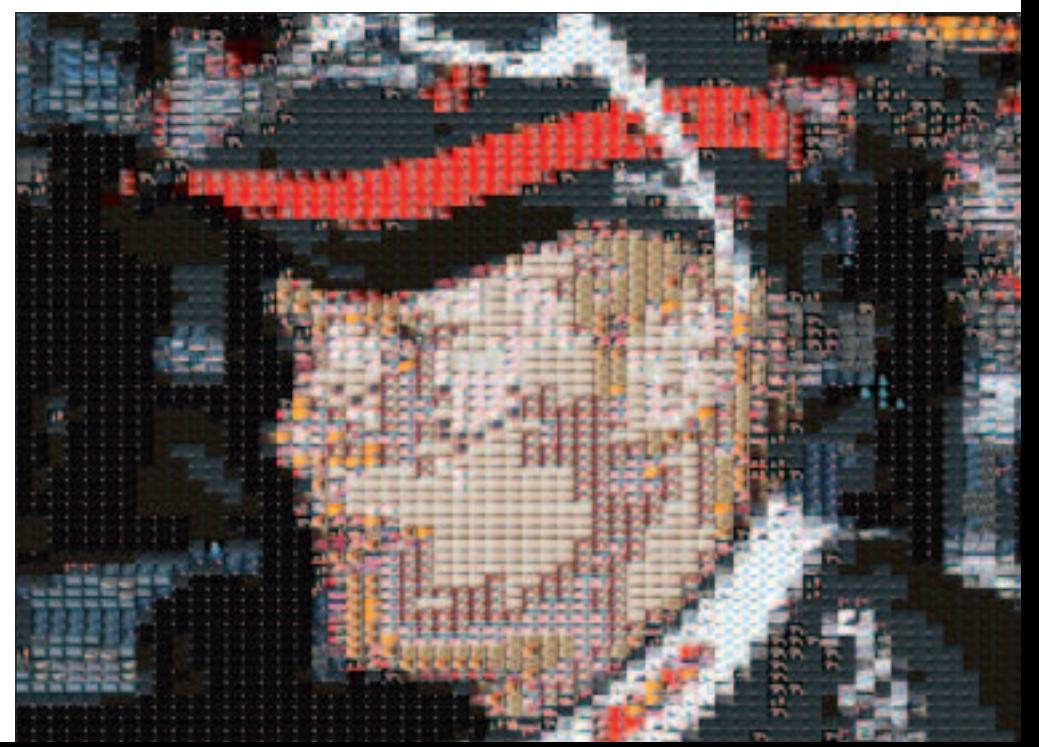

MUS-Falter

## Werbung im «MUS*falter*» garantiert noch keinen Höhenflug…

## … aber es ergeben sich interessante Kontakte ohne Streuverlust!

*Sorgen Sie für den nötigen Schub, sichern Sie Ihrem Inserat jetzt einen Platz im «*MUS*falter»*

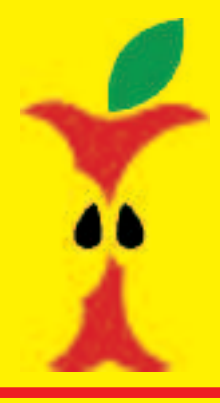

**Sekretariat** Macintosh Users Switzerland (MUS) Berglistrasse 6 8703 Erlenbach Telefon 0848 686 686, sekretariat@mus.ch www.mus.ch